# **TUF GAMING Z690-PLUS D4**

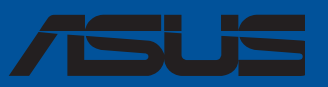

**Placa-mãe** 

BP19405 Edição Revisada versão 2 Outubro 2021

#### **Copyright © 2021 ASUSTeK COMPUTER INC. Todos os Direitos Reservados.**

Nenhuma parte deste manual, incluindo os produtos e softwares descritos nele, podem ser reproduzidos, transmitidos, transcritos, armazenados em um sistema de busca, ou traduzido em qualquer outra língua em qualquer forma ou por qualquer motivo, exceto documentação mantida pelo comprador para o propósito de armazenamento, sem a expressa permissão por escrito da ASUSTeK COMPUTER INC. ("ASUS").

A garantia do produto ou serviço não será prolongada se: (1) o produto for consertado, modificado ou alterado, a não ser que o conserto, a modificação ou alteração for autorizada por escrito pela ASUS; ou (2) o número de série do produto estiver ilegível ou faltando.

ASUS OFERECE ESTE MANUAL "COMO ESTÁ" SEM QUALQUER FORMA DE GARANTIA, TANTO EXPRESSA OU IMPLÍCITA, INCLUINDO MAS NÃO LIMITADA PARA A GARANTIA INDICADA OU CONDIÇÕES DE VENDA OU ADEQUAÇÃO A UM PROPÓSITO PARTICULAR. EM NENHUM EVENTO A ASUS, SEUS DIRETORES, RESPONSÁVEIS, EMPREGADOS OU AGENTES SERÃO RESPONSÁVEIS POR QUALQUER DANO INDIRETO, ESPECIAL, INCIDENTAL, OU CONSEQUENCIAL (INCLUINDO DANOS POR PERDA DE LUCRO, PERDA DE NEGÓCIO, PERDA DO USO OU DADOS, INTERRUPÇÃO DE TRABALHO E SIMILARES), MESMO QUANDO A ASUS FOR NOTIFICADA DA POSSIBILIDADE DE TAIS DANOS SURGIREM CONSEQUENTES DE QUALQUER DEFEITO OU ERRO NESTE MANUAL OU PRODUTO.

ESPECIFICAÇÕES E INFORMAÇÕES CONTIDAS NESTE MANUAL SÃO FORNECIDAS EXCLUSIVAMENTE EM CARÁTER INFORMATIVO, E ESTARÃO SUJEITAS A ALTERAÇÕES A QUALQUER HORA SEM AVISO PRÉVIO, E NÃO DEVERÃO SER CONSIDERADAS COMO UM COMPROMISSO PELA ASUS. A ASUS NÃO ASSUME RESPONSABILIDADE OU OBRIGAÇÕES POR ERROS OU IMPERFEIÇÕES QUE POSSAM APARECER NESTE MANUAL, INCLUINDO OS PRODUTOS E SOFTWARES DESCRITOS NELE.

Produtos e nomes das corporações mencionadas neste manual podem ou não serem marcas registradas ou com direitos autorais de suas respectivas companhias, e são usadas meramente para identificação ou explicação em benefício ao usuário, sem intenção de infringimento.

# Conteúdos

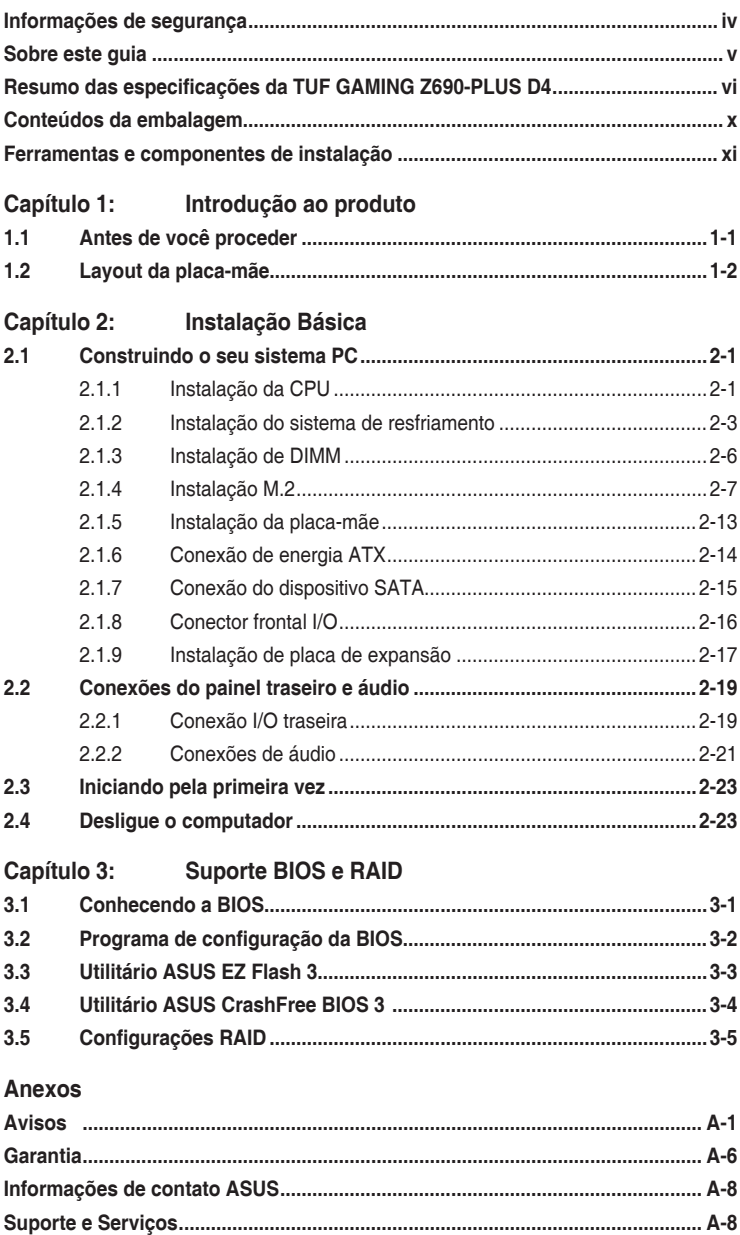

# <span id="page-3-0"></span>**Informações de segurança**

### **Segurança elétrica**

- Para prevenir perigos de choque elétrico, desconectar o fio elétrico da tomada de parede antes de reposicionar o sistema.
- Ao adicionar ou remover componentes do sistema, certifique-se de que os cabos de energia estão desligados antes de conectar os cabos de sinal. Se possível, desligue todos os cabos de energia antes de instalar novos componentes.
- Antes de conectar ou remover cabos de sinal da placa-mãe, certifique-se de que todos os cabos de energia estão desconectados.
- Consulte um especialista antes de utilizar adaptadores ou extensões de tomadas. Tome cuidado para não interromper o circuito de aterramento.
- Certifique-se que sua fonte de alimentação está ajustada para a tensão correta da sua área. Se você não tem certeza sobre a tensão da saída elétrica que está utilizando, entre em contato com a sua companhia de energia local.
- Se sua fonte de alimentação estiver danificada, não tente consertá-la sozinho. Entre em contato com um técnico qualificado ou seu revendedor.

### **Segurança de operação**

- Antes de instalar a placa mãe e adicionar dispositivos, ler cuidadosamente todos os manuais que são fornecidos com o pacote.
- Antes de utilizar o produto, certificar-se se todos os cabos estão corretamente conectados e os fios elétricos não estão danificados. Se detectar qualquer dano, entrar em contato com o seu revendedor imediatamente.
- Para evitar curto circuitos, manter os clipes de papel, parafusos e grampos longe dos conectores, slots, soquetes e circuito.
- Evitar poeira, umidade e temperaturas extremas. Não colocar o produto em qualquer área que possa se tornar úmido.
- Colocar o produto em uma superfície plana e estável.
- Se encontrar problemas técnicos com o produto, entre em contato com um técnico de serviço qualificado ou seu revendedor.
- A sua placa mãe só deve ser usada em ambientes com temperaturas entre 0°C e 40°C.

# <span id="page-4-0"></span>**Sobre este guia**

Este guia do usuário contém as informações que são necessárias ao instalar e configurar a placa mãe.

### **Como este guia é organizado**

Este guia contém as seguintes partes:

**• Capítulo 1: Introdução ao produto**

Este capítulo descreve as características da placa mãe e as novas tecnologias que esta suporta. Inclui a descrição dos switches e jumpers, e dos conectores da placamãe.

#### **• Capítulo 2: Instalação Básica**

Este capítulo lista os procedimentos de configuração de hardware que você deve executar ao instalar os componentes do sistema.

#### **• Capítulo 3: Suporte BIOS e RAID**

Este capítulo lhe diz como iniciar no BIOS, atualizar o BIOS usando o EZ Flash Utility e suporte no RAID.

### **Onde encontrar mais informações**

Consultar as seguintes fontes para informações adicionais e para atualizações do produto e software.

**1. Websites ASUS**

O website ASUS (www.asus.com) fornece informações atualizadas sobre os produtos de hardware e software da ASUS.

**2. Documentação opcional**

Seu pacote de produtos pode incluir a documentação opcional, como folhetos de garantia, que podem ter sido adicionados pelo seu revendedor. Estes documentos não são parte do pacote padrão.

### **Convenções usadas neste guia**

Para garantir que realize certas tarefas adequadamente, observe os seguintes símbolos usados através deste manual.

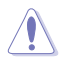

**CUIDADO:** Informações para prevenir danos aos componentes quando tentar completar uma tarefa.

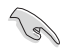

**IMPORTANTE:** Instruções que DEVEM ser seguidas para completar uma tarefa.

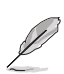

**OBSERVAÇÃO:** Dicas e informações adicionais para ajudar a completar a tarefa.

<span id="page-5-0"></span>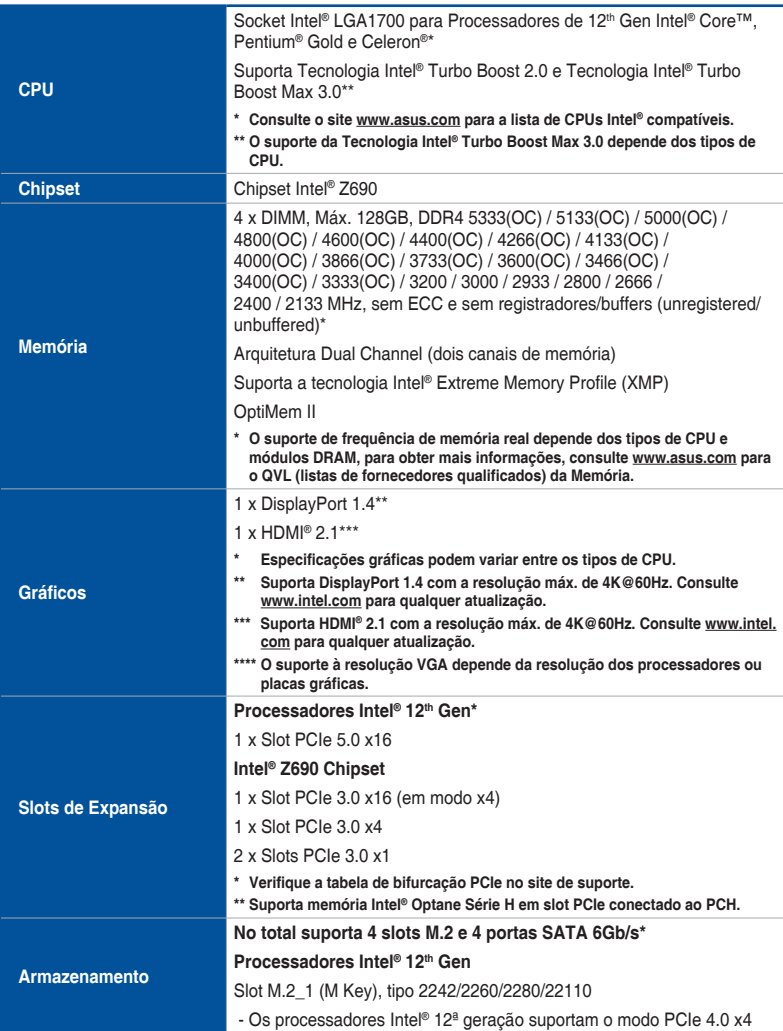

(continua na próxima página)

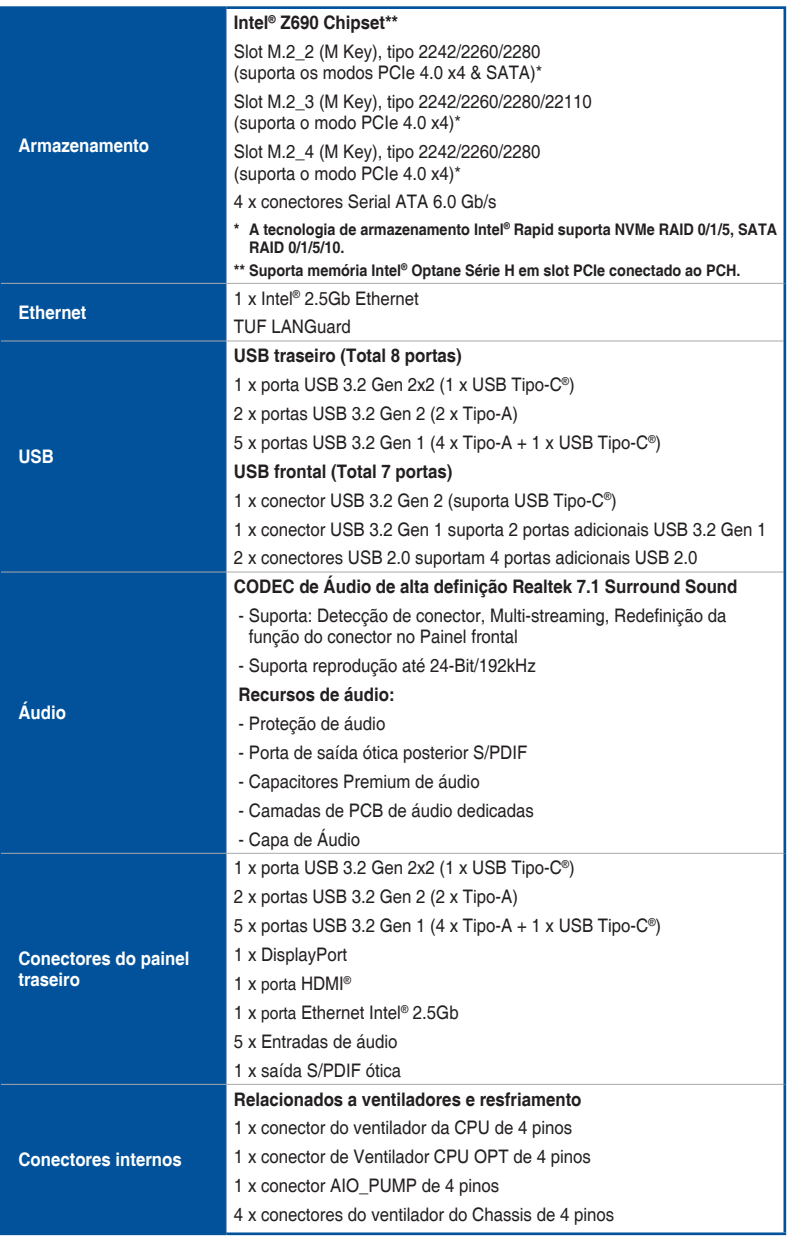

(continua na próxima página)

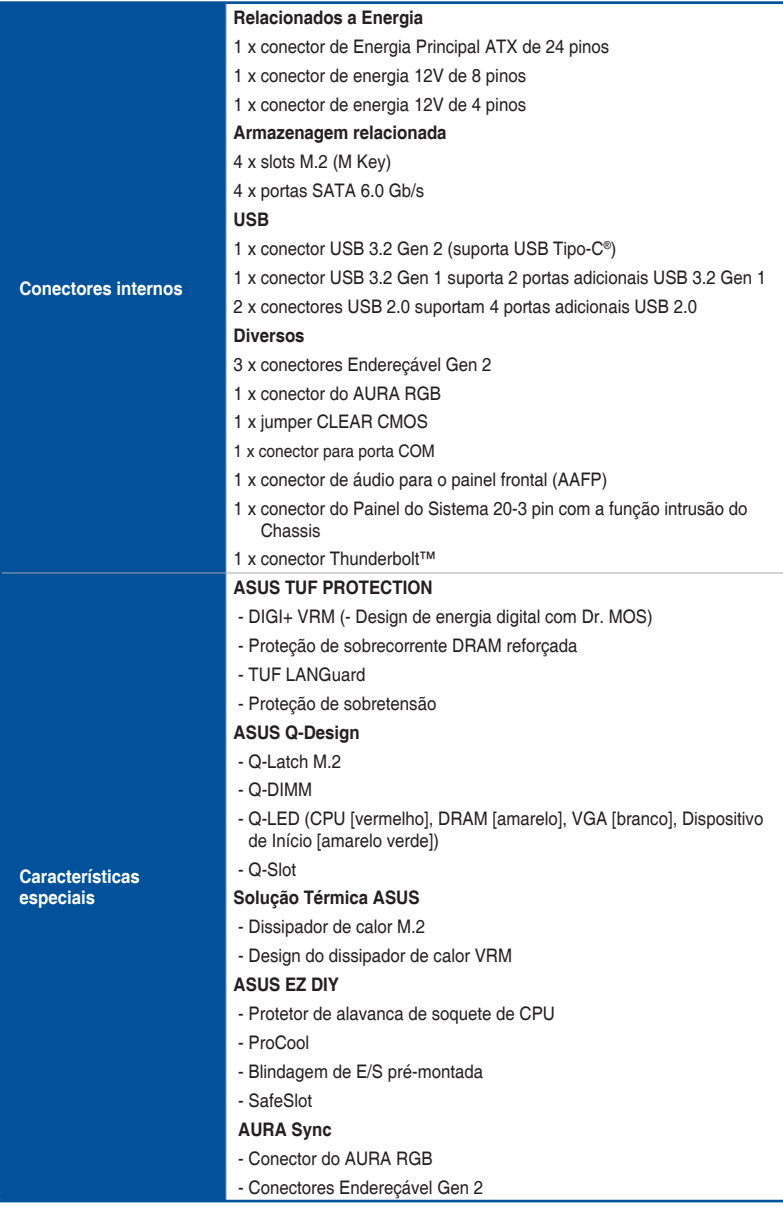

(continua na próxima página)

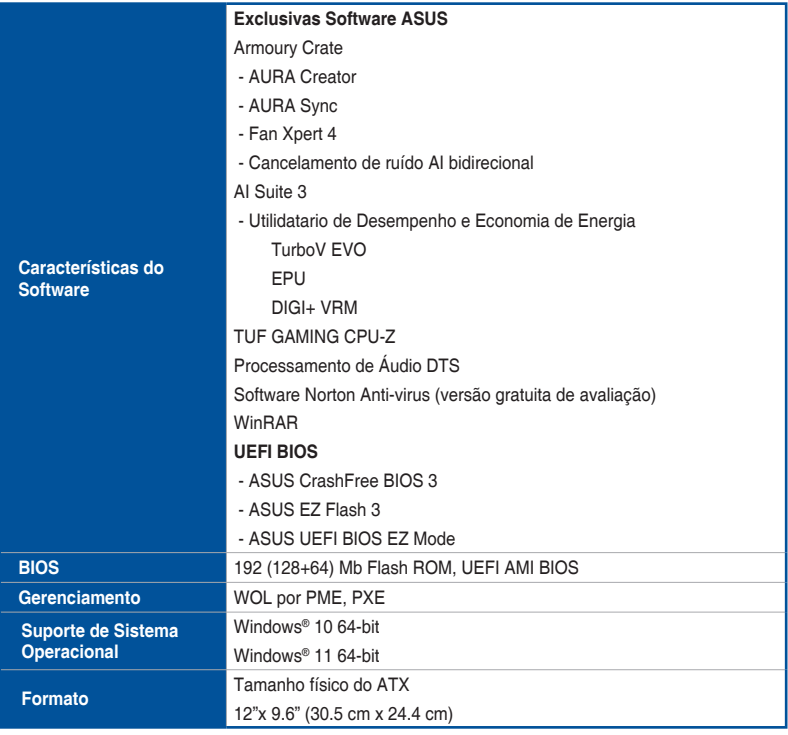

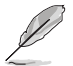

Especificações estão sujeitas a mudanças sem aviso prévio. Consulte o site ASUS para obter as especificações mais recentes.

# <span id="page-9-0"></span>**Conteúdos da embalagem**

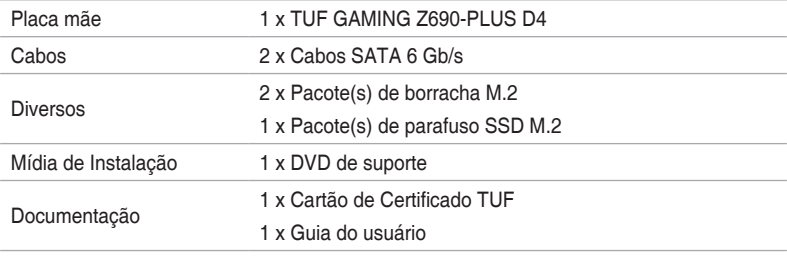

Verifique a embalagem da placa-mãe para os seguintes itens.

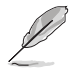

Se algum dos itens acima estiver danificado ou ausente, entre em contato com o revendedor.

# <span id="page-10-0"></span>**Ferramentas e componentes de instalação**

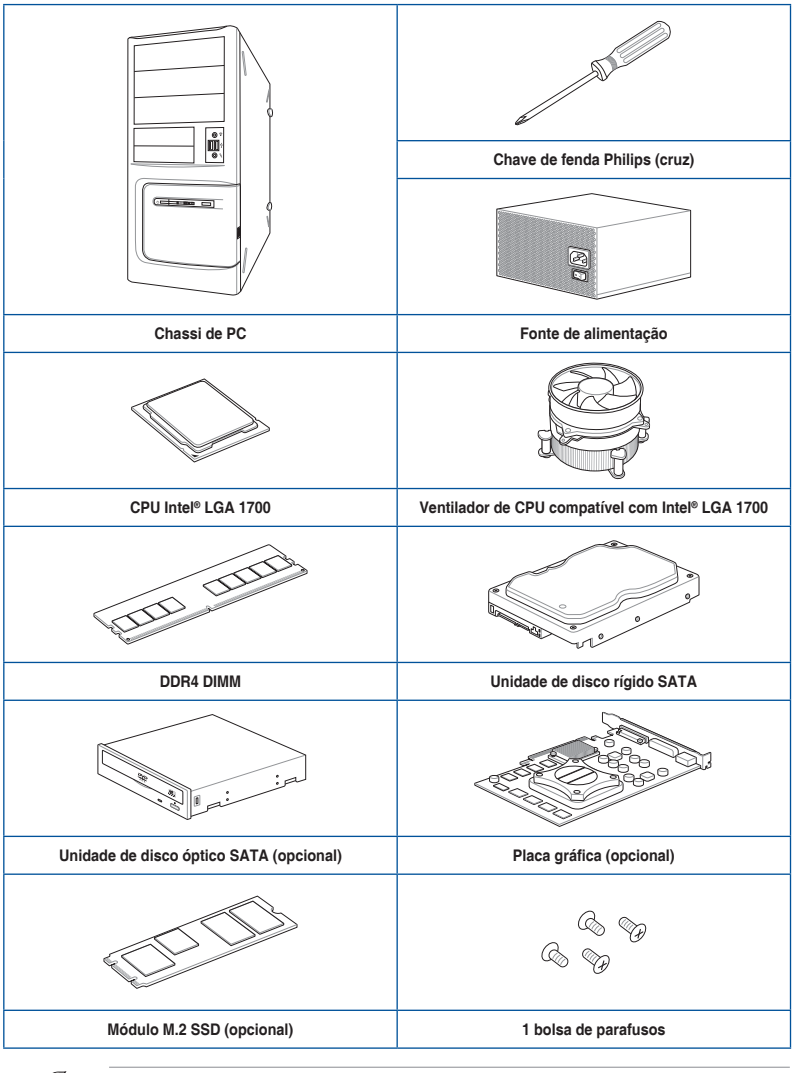

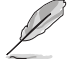

As ferramentas e componentes na tabela acima não estão incluídos no pacote da placamãe.

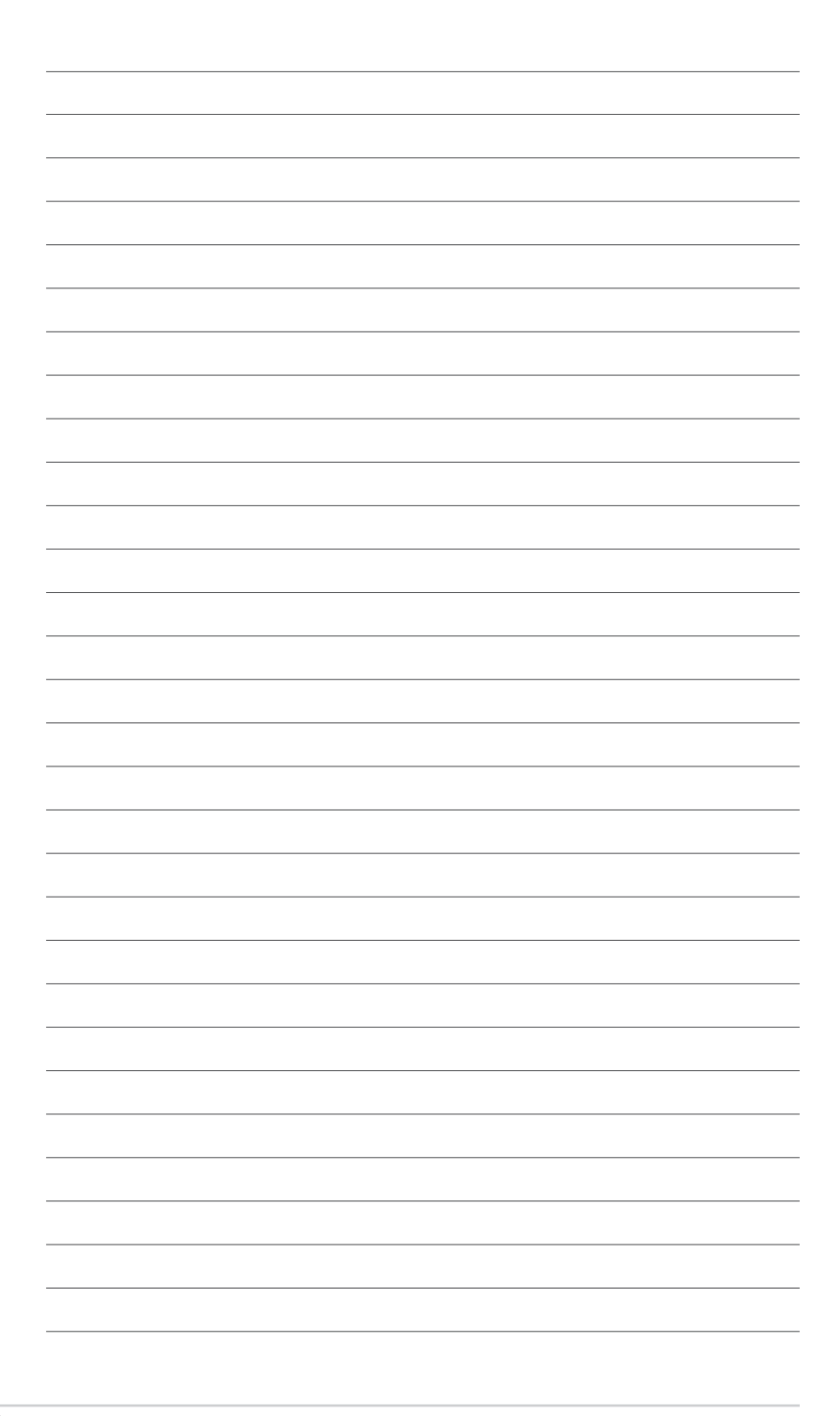

# <span id="page-12-0"></span>**Introdução ao produto**<br>11 Antes de você proceder

# **1.1 Antes de você proceder**

Tome nota das seguintes precauções antes de instalar os componentes da placa mãe ou trocar qualquer configuração da placa mãe.

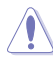

- Desplugue o cabo de energia da tomada na parede antes de tocar em qualquer componente.
	- Antes de manusear os componentes, use uma pulseira antiestática, toque em um objeto aterrado ou um objeto de metal, como a carcaça da fonte de alimentação, para evitar danificá-los devido à eletricidade estática.
- Segure os componentes pelas bordas para evitar tocar nos CIs.
- Sempre que você desinstalar qualquer componente, coloque-o em uma almofada antiestática aterrada ou na bolsa que acompanha o componente.
- Antes de instalar ou remover qualquer componente, assegure-se que a fonte de alimentação está desligada ou o cabo de alimentação desligado da tomada. Não fazer isso pode provocar sérios danos à placa mãe, periféricos e componentes.

# <span id="page-13-0"></span>**1.2 Layout da placa-mãe**

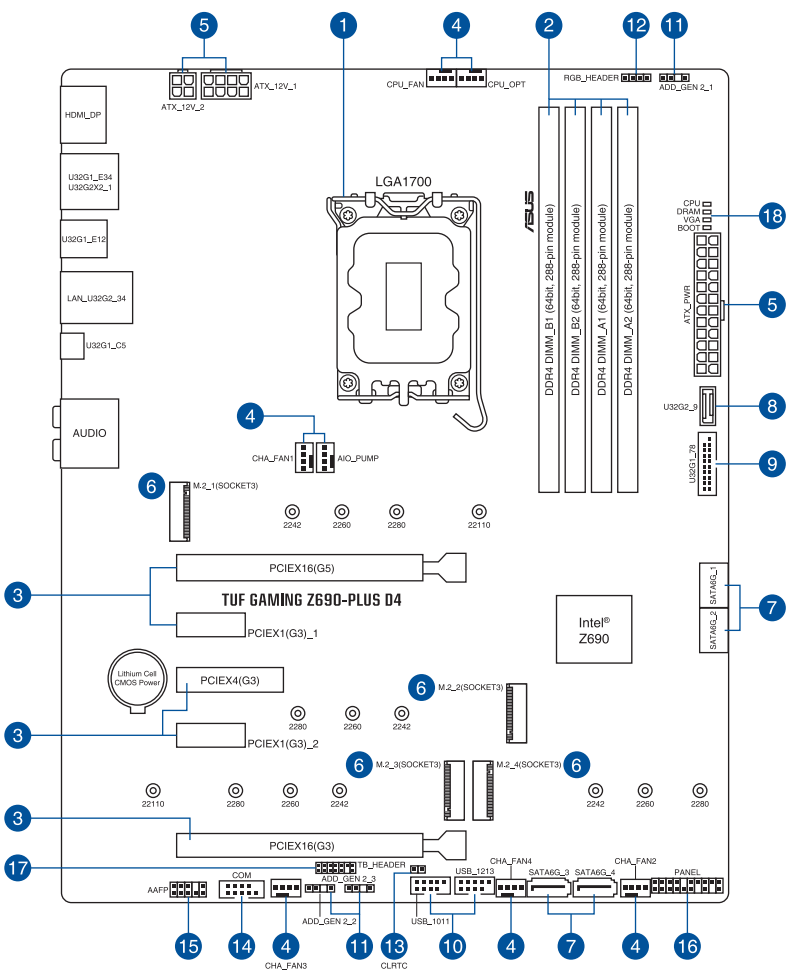

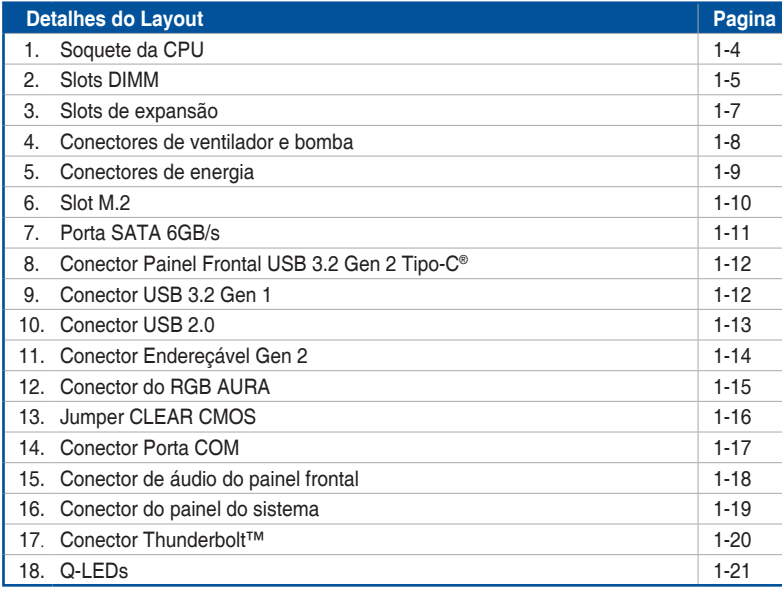

#### **1. Soquete da CPU**

A placa mãe vem com um soquete LGA1700 destinado para os Processadores 12<sup>th</sup> Gen Intel® Core™, Pentium® Gold e Celeron®.

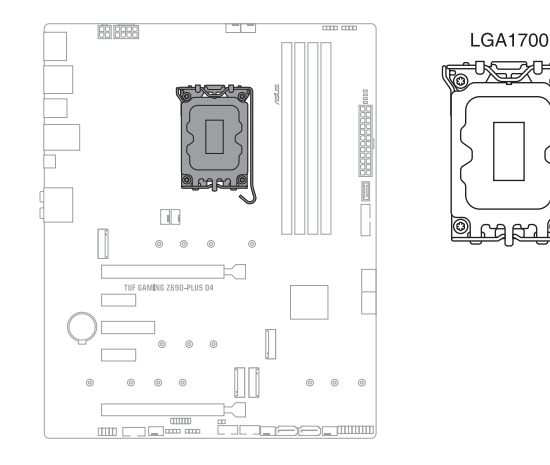

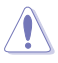

- Certifique-se de instalar a CPU correta projetada apenas para o soquete LGA1700. NÃO instale uma CPU destinada a outros soquetes no soquete LGA1700.
- A CPU se encaixa apenas em uma orientação correta. NÃO force a CPU no soquete para evitar dobrar os pinos e causar danos na CPU.
- Desconecte todos os cabos de alimentação antes de instalar o processador.
- Quando comprar a placa mãe, certifique-se que a tampa PnP está no soquete e que os contatos do soquete não estão amassados. Contate seu revendedor imediatamente se a tampa do PnP estiver faltando ou se você visualizar algum dano nos componentes da placa mãe/contatos do soquete/tampa do PnP. A ASUS irá suportar o custo do reparo apenas se o dano for relacionado ao embarque/ relacionado ao trânsito.
- Guarde a tampa depois da instalação da placa mãe. A ASUS irá aceitar as solicitações de Autorização de Retorno de Mercadoria (RMA), apenas se a placa mãe estiver com a tampa no soquete LGA1700.
- A garantia do produto não cobre danos nos contatos do soquete resultantes da instalação/remoção da CPU incorreta ou remoção incorreta/perda/mau posicionamento da tampa PnP.

# **Capítulo 1**

#### **2. Slots DIMM**

Esta placa mãe é fornecida com 4 slots de memória Dual Inline Memory Modules (DIMM) com Double Data Rate 4 (DDR4).

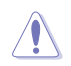

Um módulo DDR4 tem formato diferente de um módulo DDR, DDR2 ou DDR3. Não instale um módulo de memória DDR, DDR2 ou DDR3 para o slot DDR4.

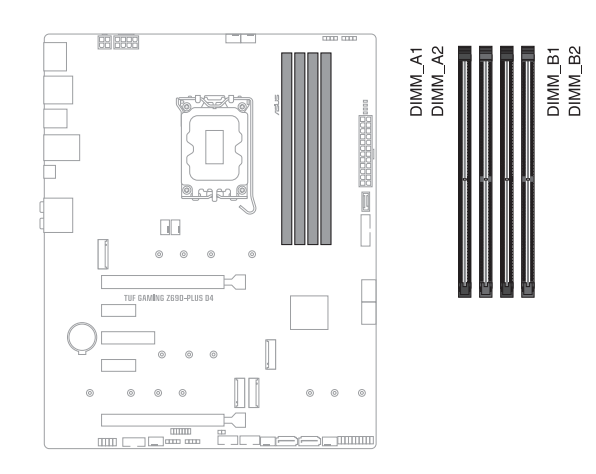

#### **Configuração de memória recomendada**

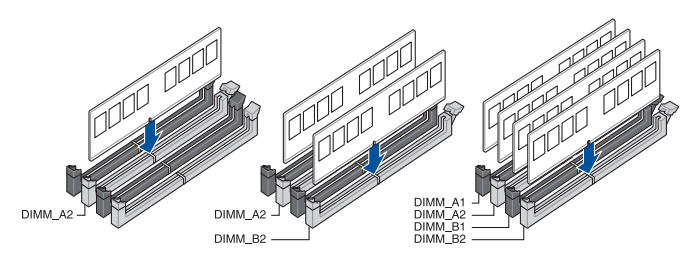

#### **Configurações de memória**

Você pode instalar DIMMs DDR4 sem buffer de 4 GB, 8 GB, 16 GB e 32 GB nos soquetes DIMM.

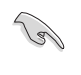

Você pode instalar variando os tamanhos da memória no Canal A e Canal B. O sistema mapeia o tamanho total do canal de tamanho inferior para a configuração de canal duplo. Qualquer excesso de memória do canal de tamanho maior é então mapeado para a operação de canal único.

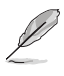

- A frequência de operação de memória padrão dependente de seu SPD (Serial Presence Detect), que é a forma padrão de acessar informações de um módulo de memória. Por padrão, alguns módulos de memória para overclock podem operar em uma frequência mais baixa que o valor marcado pelo fabricante.
- Para estabilidade do sistema, use um sistema de refrigeração de memória mais eficiente para suportar uma carga de memória completa ou condição de overclock.
- Instale DIMMs com a mesma latência CAS. Para uma melhor compatibilidade, recomendamos o uso de módulos de memória da mesma marca ou código de data (D/C) do mesmo fornecedor. Verifique com o revendedor para obter os módulos de memória corretos.
- Consulte www.asus.com para a mais recente Memory QVL (Lista de Fornecedores Qualificados).

#### **3. Slots de expansão**

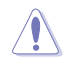

Desconecte o cabo de alimentação antes de adicionar ou remover as placas de expansão. Se não fizer isso você pode se machucar e danificar os componentes da placa mãe.

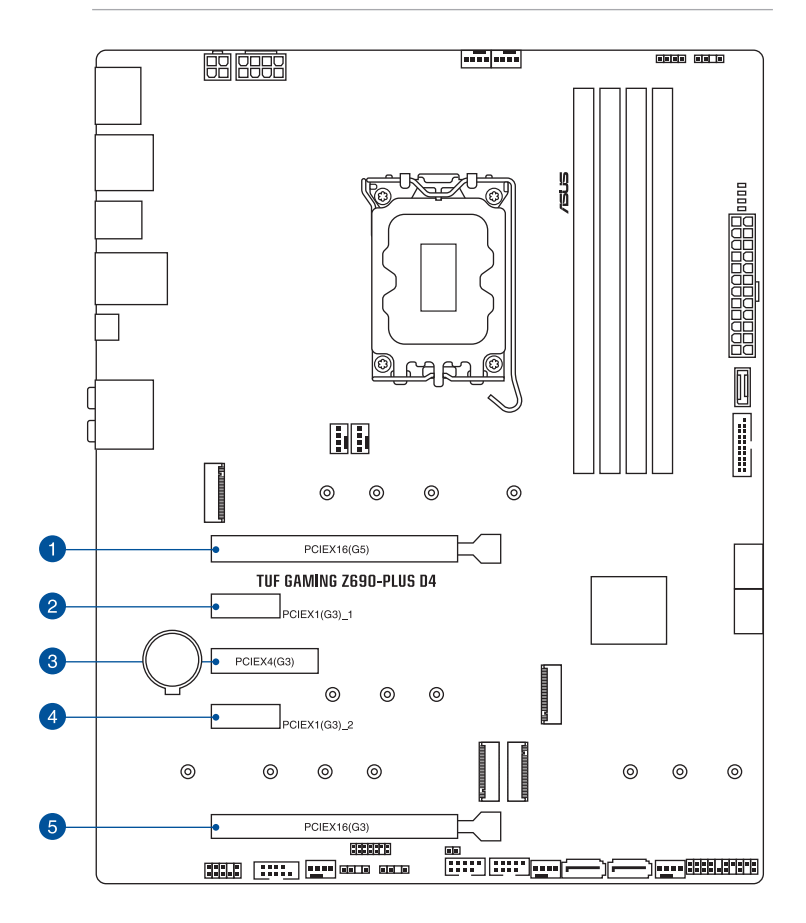

Consulte a tabela a seguir para obter a configuração VGA recomendada.

#### **Configuração VGA recomendada**

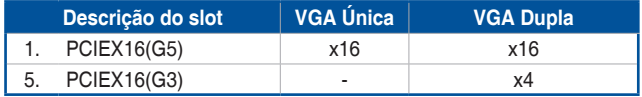

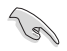

Ligue um ventilador de chassis nos conectores do CHA\_FAN quando usar múltiplas placas gráficas para um melhor ambiente térmico.

#### **4. Conectores de ventilador e bomba**

Os conectores do ventilador e bomba permitem que você conecte ventiladores ou bombas para resfriar o sistema.

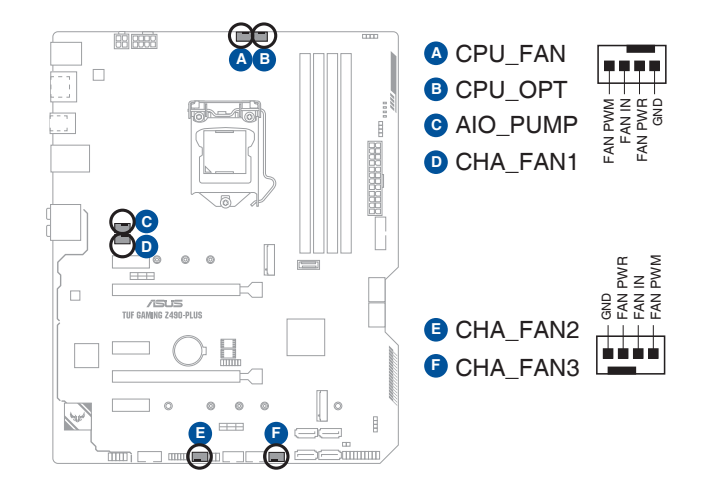

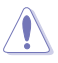

• NÃO esquecer de conectar os cabos do ventilador aos conectores do ventilador. Fluxo de ar insuficiente dentro do sistema pode danificar os componentes da placa mãe. Eles não são ligações em ponte! Não colocar jumpers nos conectores do ventilador!

• Certifique-se que o cabo esteja completamente inserido no conector.

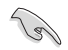

Para kits de refrigeração a água, conecte o cabo da bomba ao conector **AIO\_PUMP**.

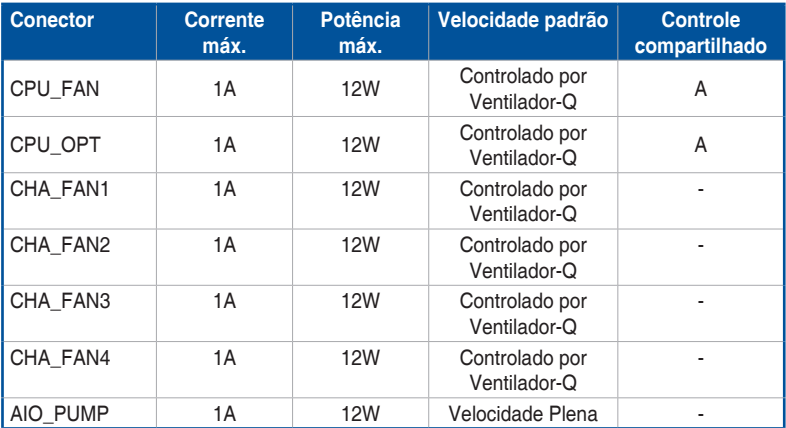

#### **5. Conectores de energia**

Estes conectores são para uma fonte ATX. Os conectores da fonte são projetados para encaixarem nos receptores em um único sentido. Procure o sentido apropriado e pressione para baixo firmemente até o conector encaixar completamente.

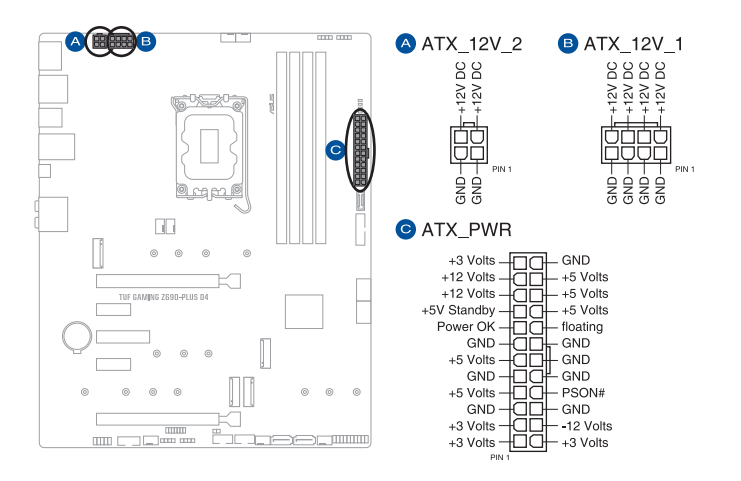

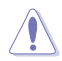

Certifique-se de conectar o plugue de alimentação de 8 pinos ou conecte os plugues de alimentação de 8 e 4 pinos.

- Para um sistema totalmente configurado, recomendamos que você use uma fonte de alimentação (PSU) que esteja em conformidade com a ATX 12V Specification 2.0 (ou versão posterior) e forneça uma potência mínima de 350 W.
- Recomendamos o uso de uma fonte mais potente (que 350w) caso o sistema possua dispositivos de alto consumo, como mais que dois HDs, placa de vídeo, etc.
- Se você quiser usar duas ou mais placas PCI Express x16 de ponta, use uma PSU com potência de 1000 W ou superior para garantir a estabilidade do sistema.

#### **6. Slot M.2**

O slot M.2 permite que você instale os dispositivos M.2, como os módulos M.2 SSD.

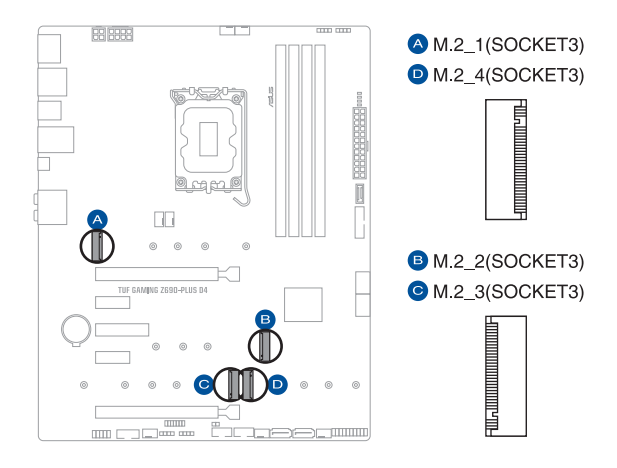

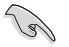

#### • **Processadores Intel® 12th Gen:**

- M.2\_1 suporta PCIE 4.0 x4 modo M Key design e dispositivos de armazenamento tipo 2242/2260/2280/22110.
- **Intel® Z690 Chipset:**
	- M.2\_2 suporta PCIE 4.0 x4 e modo SATA M Key design e dispositivos de armazenamento tipo 2242/2260/2280.
	- M.2\_3 suporta PCIE 4.0 x4 e modo SATA M Key design e dispositivos de armazenamento tipo 2242/2260/2280/22110.
	- M.2\_4 suporta PCIE 4.0 x4 e modo SATA M Key design e dispositivos de armazenamento tipo 2242/2260/2280.
- A tecnologia de armazenamento Intel® Rapid suporta NVMe RAID 0/1/5, SATA RAID 0/1/5/10.

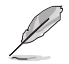

O módulo M.2 SSD é adquirido separadamente.

#### **7. Porta SATA 6.0Gb/s**

As porta SATA 6Gb/s permite que você conecte os dispositivos SATA, como drives de disco ótico e drives de disco rígido, pelo cabo SATA.

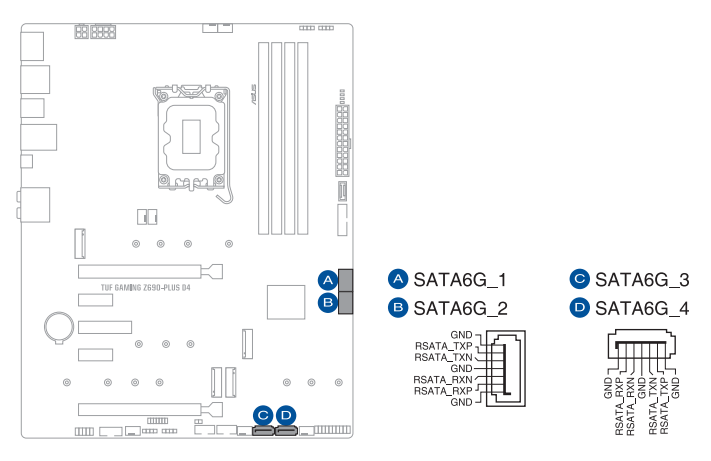

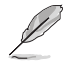

Se você instalou dispositivos de armazenamento SATA, você pode criar uma configuração RAID 0, 1, 5 e 10 com Intel® Rapid Storage Technology por meio do chipset integrado Intel® Z690.

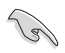

Antes de criar um conjunto RAID, consulte a **Guia de Configuração RAID**. Você pode realizar o download do **Guia de Configuração RAID** no site da ASUS.

#### **8. Conector Painel Frontal USB 3.2 Gen 2 Tipo-C®**

O conector USB 3.2 Gen 2 Tipo-C® permite que você conecte um módulo USB 3.2 Gen 2 Tipo-C® para uma porta USB 3.2 Gen 2 Tipo-C® adicional no painel frontal. O conector USB 3.2 Gen 2 Tipo-C® fornece velocidades de transferência de dados até  $10$  Gb/s.

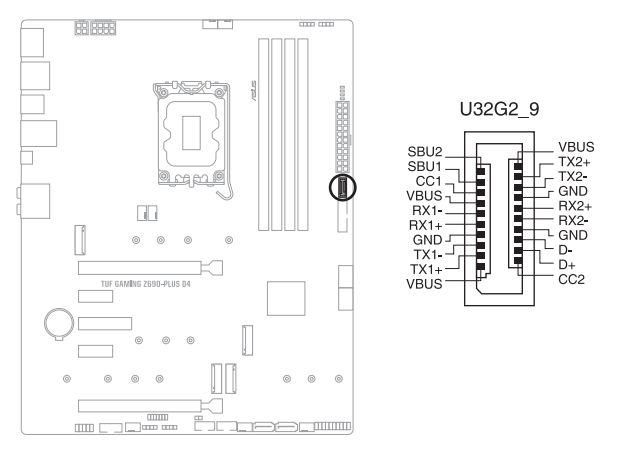

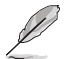

O módulo USB 3.2 Gen 2 Tipo-C® é adquirido separadamente.

#### **9. Conector USB 3.2 Gen 1**

O conector USB 3.2 Gen 1 permite que você conecte um módulo de USB 3.2 Gen 1 para portas adicionais USB 3.2 Gen 1. O conector USB 3.2 Gen 1 fornece velocidades de transferência de dados até 5 Gb/s.

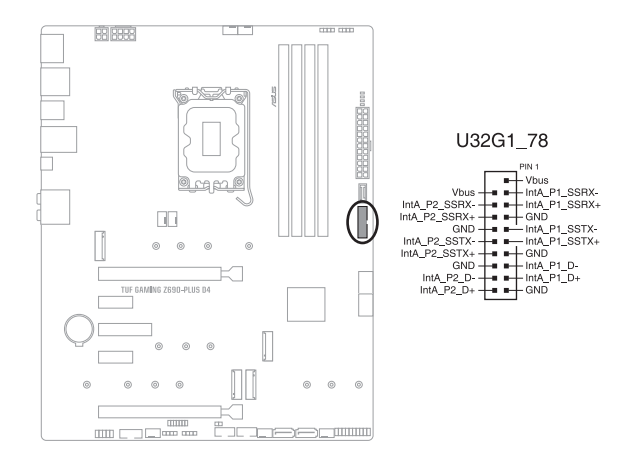

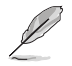

O módulo USB 3.2 Gen 1 é adquirido separadamente.

# **Capítulo 1**

#### **10. Conector USB 2.0**

O conector USB 2.0 permite que você conecte um módulo de USB 2.0 para portas adicionais USB 2.0. O conector USB 2.0 fornece velocidades de transferência de dados até 480 Mb/s.

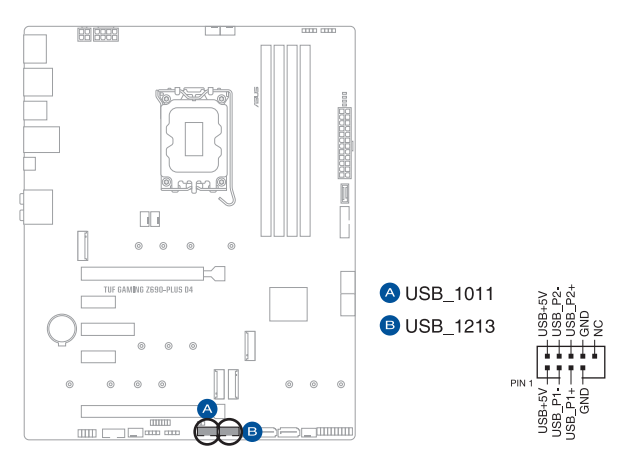

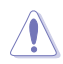

Nunca conecte um cabo IEEE1394 nos conectores USB. Fazendo isso ocorrerá um dano na placa-mãe!

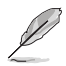

O módulo USB 2.0 é adquirido separadamente.

#### **11. Conector Endereçável Gen 2**

O conector Endereçável Gen 2 permite que você conecte individualmente fitas de LED RGB endereçáveis WS2812B ou fitas LED baseadas em WS2812B.

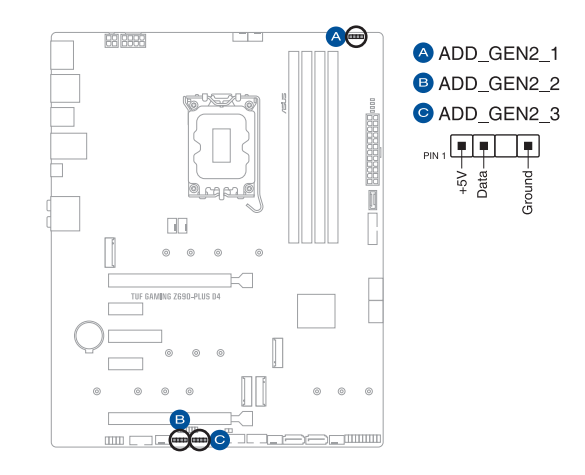

O conector Endereçável Gen 2 suporta as fitas LED RGB WS2812B endereçáveis (5V/ Dados/Terra), com uma potência máxima nominal de 3A (5V) e os conectores endereçáveis nesta placa podem lidar com um máximo combinado de 500 LEDs.

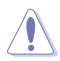

Antes de instalar ou remover qualquer componente, assegure-se que o fornecimento de energia ATX está desligado ou o cabo de alimentação desacoplado do fornecimento de energia. A falha em fazê-lo pode causar danos sérios à placa mãe, periféricos ou componentes.

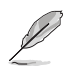

- Cor e iluminação real variarão com fita LED.
- Se sua fita LED não acender, verifique se a fita de LED RGB endereçável está ligado na orientação correta, e o conector 5V está alinhado com o conector de 5V na placa mãe.
- A fita LED RGB endereçável só acenderá quando o sistema estiver alimentado.
- A fita LED RGB endereçável é comprada separadamente.

# **Capítulo 1**

#### **12. Conector do AURA RGB**

O conector do AURA RGB permite que você conecte fitas de LED RGB.

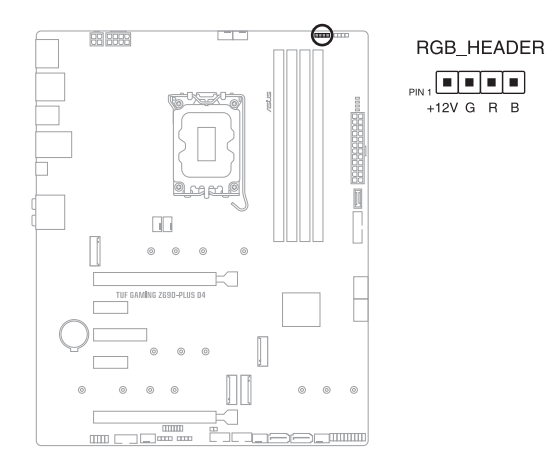

O conector AURA RGB LED suporta fitas LED RGB 5050 multi-cores (12V/G/R/B), com uma potência máxima de 3A (12V).

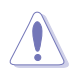

Antes de instalar ou remover qualquer componente, assegure-se que o fornecimento de energia ATX está desligado ou o cabo de alimentação desacoplado do fornecimento de energia. A falha em fazê-lo pode causar danos sérios à placa mãe, periféricos ou componentes.

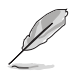

- Cor e iluminação real variarão conforme a fita LED.
- Se sua fita LED não acender, verifique se o cabo de extensão de LED RGB e fita LED RGB estão ligados na orientação correta, e o conector 12V está alinhado com o conector de 12V na placa mãe.
- A fita de LED acenderá somente quando o sistema estiver funcionando.
- A fita de LED é adquirida separadamente.

#### **13. Jumper Clear CMOS**

O cabeçalho Clear CMOS permite limpar a RAM do Real Time Clock (RTC) no CMOS, que contém a data, hora, senhas do sistema e parâmetros de configuração do sistema.

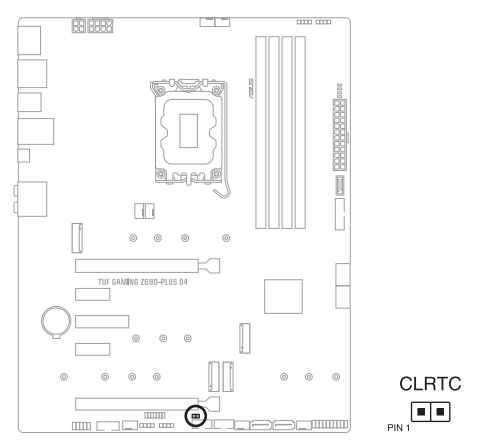

Para apagar as informações da RTC RAM:

- 1. DESLIGUE o computador e desconecte o cabo de alimentação da tomada.
- 2. Curto-circuite o pino 1-2 com um objeto de metal ou capa de jumper por cerca de 5-10 segundos.
- 3. Conecte novamente o cabo de alimentação e ligue o computador.
- 4. Mantenha pressionada a tecla <Delete> durante a inicialização do sistema para entrar no BIOS SETUP e refazer os ajustes necessários (como data e hora).

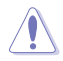

NÃO provoque curto-circuito nos pinos, exceto ao limpar o RTC RAM. Um curto-circuito ou a colocação de uma capa de jumper causará falha na inicialização do sistema!

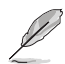

Se as etapas acima não ajudarem, remova a bateria de CMOS e curto-circuite o pino 1-2 novamente para limpar os dados CMOS RTC RAM. Depois de limpar o CMOS, reinstale a bateria e siga os passos 3 e 4 novamente.

# **Capítulo 1**

#### **14. Conector da porta COM**

O conector da porta COM (serial) permite que você conecte um módulo de porta COM. Conecte o cabo do módulo da porta COM a este conector e, em seguida, instale o módulo em uma abertura de slot no chassi do sistema.

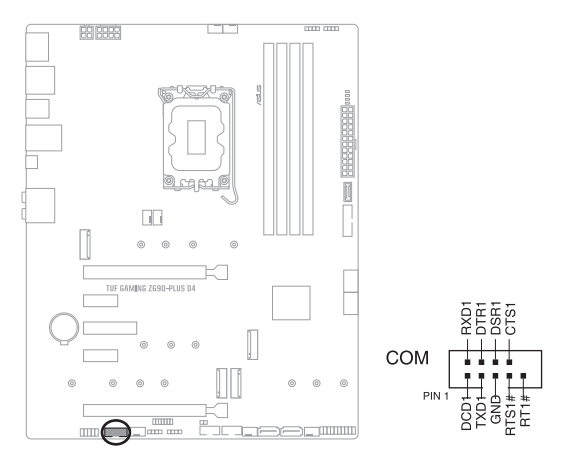

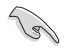

O módulo COM é adquirido separadamente.

#### **15. Conector de áudio do painel frontal**

Este conector é para um módulo I/O de áudio do painel frontal do gabinete que suporte o Áudio de Alta Definição. Conectar o terminal do cabo do módulo I/O de áudio do painel frontal a este conector.

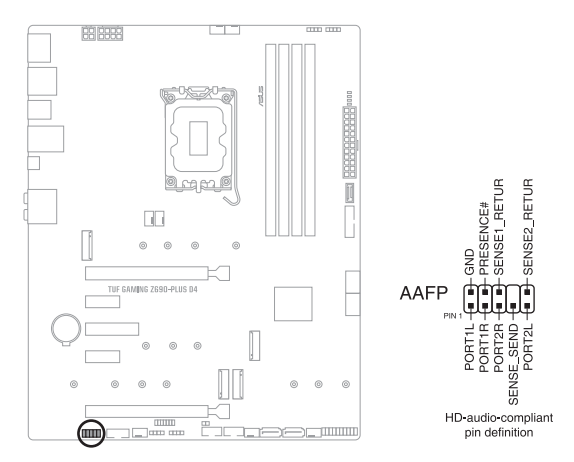

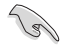

Recomendamos que você conecte um módulo de áudio do painel frontal de alta definição a este conector para aproveitar os recursos de áudio de alta definição da placa-mãe.

#### **16. Conectores do Painel do Sistema**

Este conector suporta várias funções do gabinete.

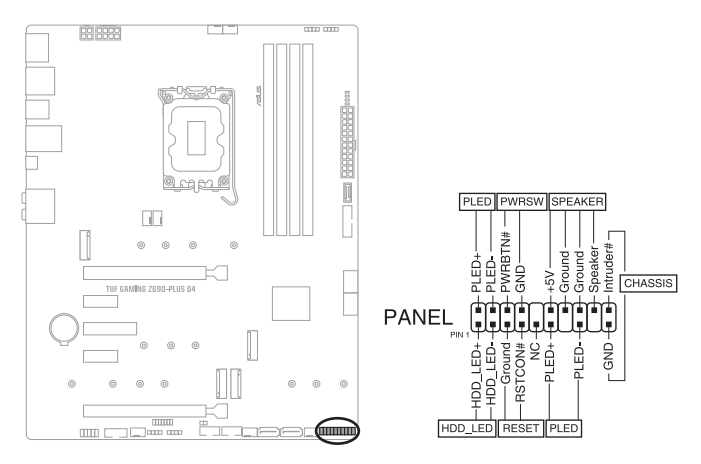

#### **• LED de energia do sistema (PLED)**

Os conectores de 2 pinos e/ou 3-1 pinos permitem que você conecte o LED de energia do sistema. O LED de força do sistema acende quando o sistema é conectado a uma fonte de alimentação ou quando você liga a força do sistema e pisca quando o sistema é colocado no modo de espera.

#### **• Cabeçote do LED de Atividade do Dispositivo de Armazenamento (HDD\_LED)**

O cabeçote de 2-pin permite que você conecte o LED de atividade do dispositivo de armazenamento. O LED de atividade do dispositivo de armazenamento acende ou pisca quando os dados são lidos ou registrados no dispositivo de armazenamento ou placa adicional do dispositivo de armazenamento.

#### **• Auto-falante de alerta de sistema (AUTO FALANTE)**

Este conector de 4-pinos é para o auto-falante de alerta de sistema montado no gabinete. O alto-falante permite escutar bipes e advertências do sistema.

#### **• Cabeçote do Interruptor/Botão desligador de soft (PWRSW)**

O cabeçote de 3-1 pin permite que você se conecte com o botão de força do sistema. Pressione o botão de força para alimentar o sistema ou coloque o sistema no modo de espera ou soft-off (dependendo das configurações do sistema operacional).

#### **• Botão Reset (RESET)**

Este conector é para o botão reset do gabinete para que o sistema reinicie sem desligar a alimentação do sistema.

#### **• Conector de intrusão do gabinete (CHASSIS)**

O conector de 2 pinos permite que você conecte o sensor ou interruptor de detecção de intrusão montado no chassi. Conecte uma extremidade do sensor de intrusão da estrutura ou o cabo do interruptor neste conector. O sensor ou interruptor de intrusão da estrutura envia um sinal de alto nível para este conector quando um componente da estrutura é removido ou substituído. O sinal é então gerado como um evento de intrusão da estrutura.

#### **17. Conector Thunderbolt**™

O conector Thunderbolt™ permite que você se conecte a uma placa Thunderbolt™ I/O adicional que suporta a Tecnologia Thunderbolt™ da Intel®, permitindo que você conecte dispositivos habilitados para Thunderbolt™ para formar uma configuração em cadeia.

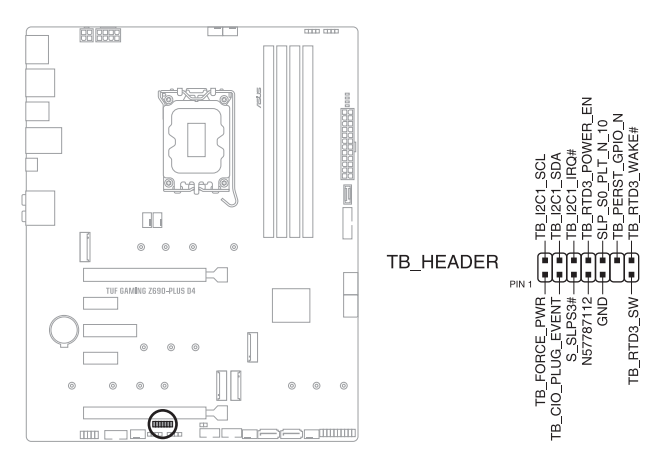

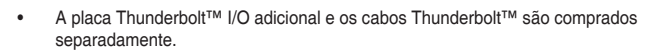

• Visite o site oficial da placa Thunderbolt™ adquirida para obter mais detalhes sobre compatibilidade.

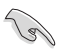

A placa Thunderbolt™ só pode ser usada quando instalada no slot PCIEX16 (G3). Certifique-se de instalar a placa Thunderbolt™ ao slot PCIEX16 (G3).

#### **18. Q-LEDs**

O Q-LEDs verifica os componentes chaves (CPU, DRAM, VGA, e dispositivos de inicialização) durante o processo de inicialização da placa principal. Se um erro for encontrado, o LED do componente crítico se acenderá até que o problema seja resolvido.

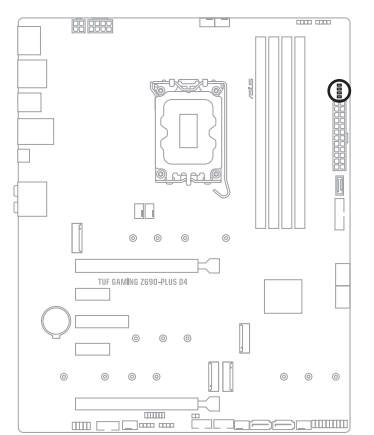

 $=$  CPU (RED) DRAM (YELLOW)  $\Box$  VGA (WHITE) □ BOOT (YELLOW GREEN)

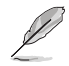

Os Q-LEDs proporcionam a causa mais provável de um código de erro como o ponto inicial para a resolução de problemas. A causa atual pode variar de caso para caso.

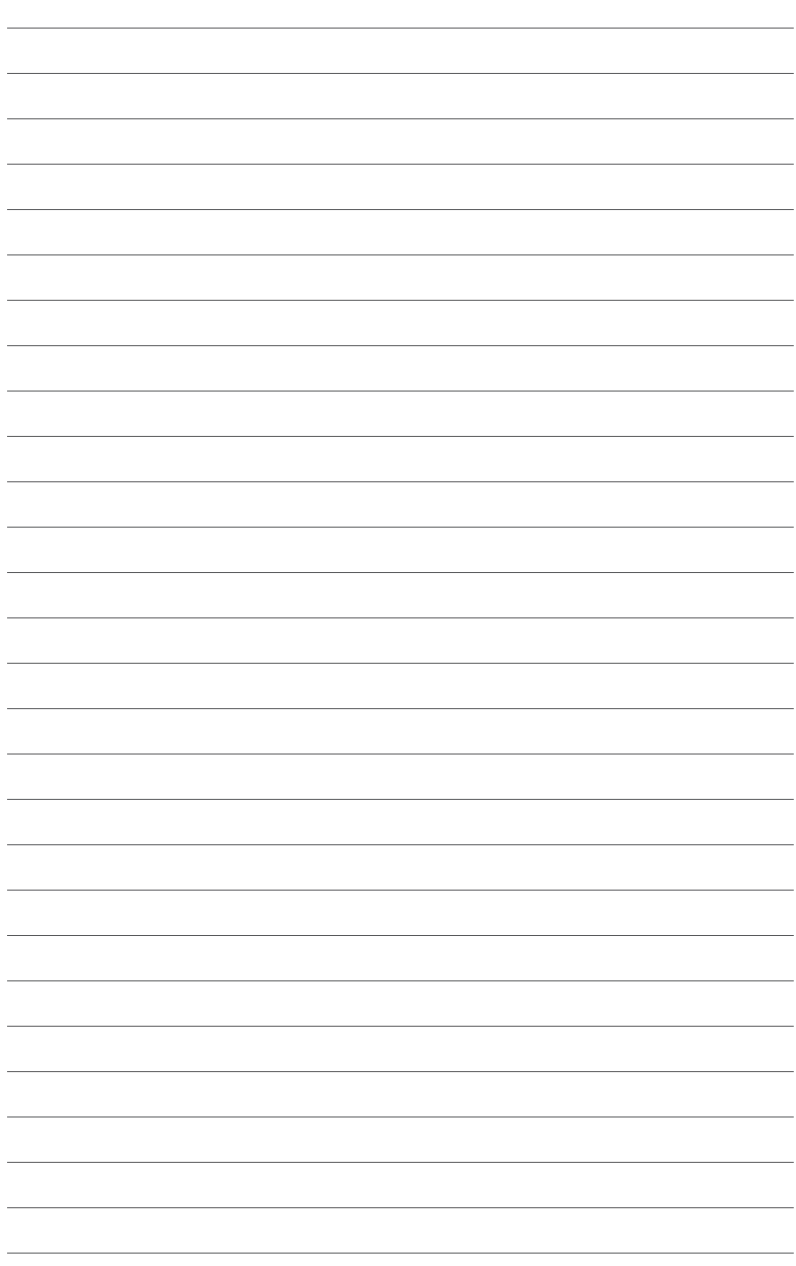

L

L

L,

 $\overline{a}$ L L L.

 $\overline{\phantom{a}}$ 

J.

# <span id="page-34-0"></span>**Instalação Básica**

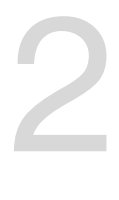

# **2.1 Construindo o seu sistema PC**

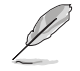

Os diagramas nesta seção são apenas para referência. O layout da placa-mãe pode variar de acordo com os modelos, mas as etapas de instalação são as mesmas para todos os modelos.

## **2.1.1 Instalação da CPU**

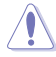

- Certifique-se de instalar a CPU correta destinada apenas ao soquete LGA1700. NÃO instale uma CPU destinada aos soquetes LGA1155, LGA1156, LGA1151 e LGA1200 no soquete LGA1700.
- A ASUS não cobrirá danos resultantes de instalação/remoção da CPU incorreta, orientação/disposição da CPU incorreta ou outros danos resultantes da negligência do usuário.

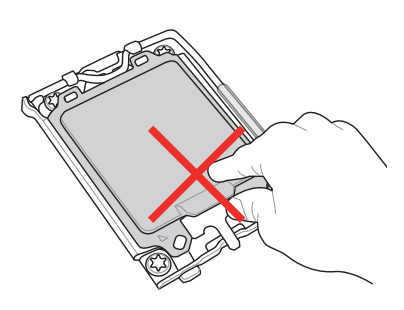

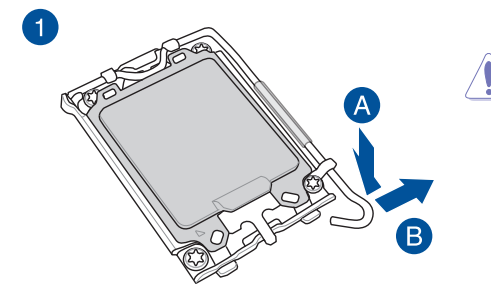

Tome cuidado ao levantar a alavanca de carga, certifique-se de segurar na alavanca de carga ao liberá-la. Soltar a alavanca de carga imediatamente após liberála pode fazer com que ela salte para trás e danifique a placa-mãe.

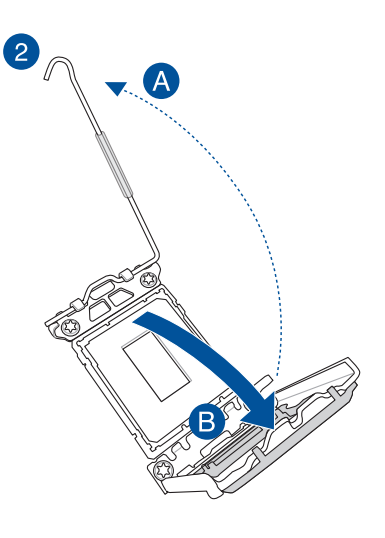

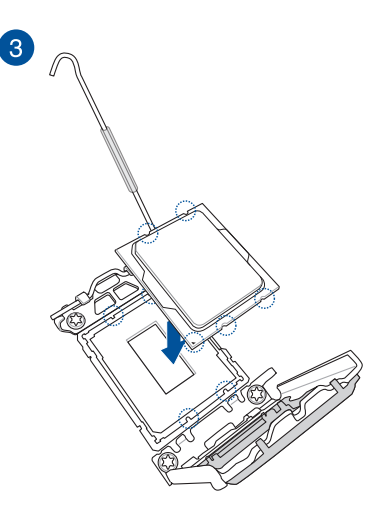

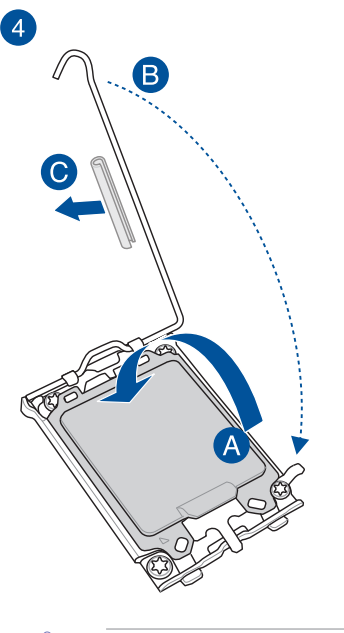

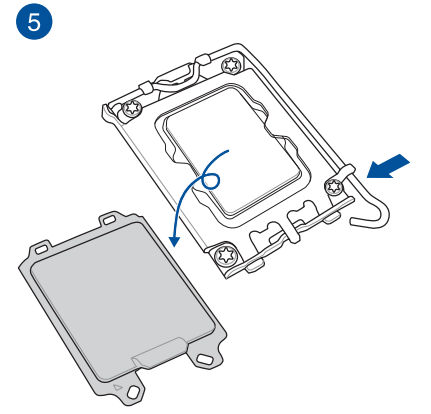

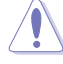

Certifique-se de remover o tubo de proteção suave na trava da alavanca antes de travá-la sob a guia de retenção. Não fazer isso pode causar danos ao sistema durante a instalação do sistema de resfriamento.
## **2.1.2 Instalação do sistema de resfriamento**

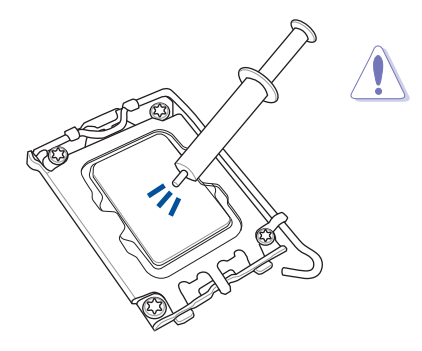

- Aplique o Material de interface térmica no dissipador de calor e na CPU antes de instalar o dissipador de calor e o ventilador, se necessário.
- Certifique-se de remover o tubo de proteção suave na trava da alavanca antes de instalar o sistema de resfriamento; caso contrário, isso pode causar danos ao sistema.

### **Para instalar um dissipador de calor da CPU e conjunto de ventilador**

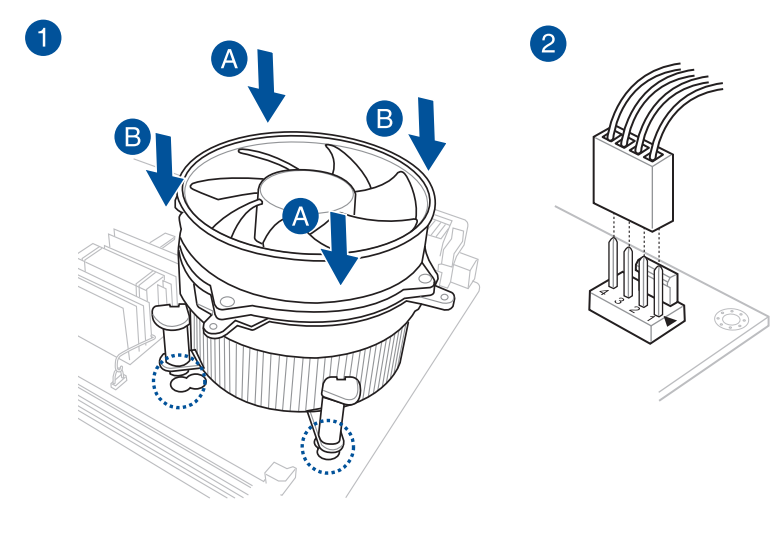

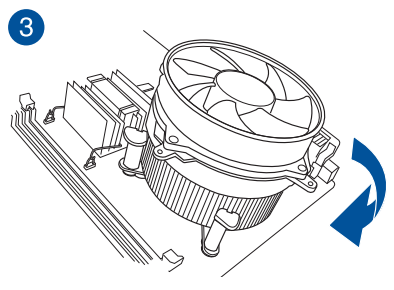

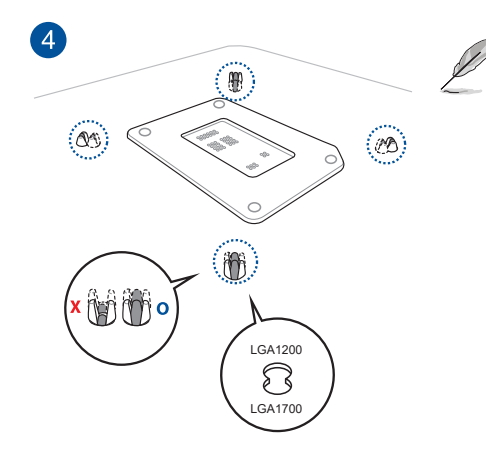

- Recomendamos o uso de um sistema de resfriamento compatível com LGA1700 em uma placa-mãe série Intel® 600.
	- Furos adicionais para sistemas de resfriamento compatíveis com LGA1200 também estão disponíveis nas placas-mãe da série Intel® 600 da ASUS, no entanto, ainda recomendamos consultar o fornecedor ou fabricante do seu sistema de resfriamento sobre a compatibilidade e funcionalidade do sistema de resfriamento.
	- Os sistemas de resfriamento compatíveis com LGA1200 pushpin não podem ser instalados nesta placa-mãe.

### **Para instalar um cooler AIO**

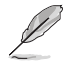

- Recomendamos o uso de um sistema de resfriamento compatível com LGA1700 ao instalar um sistema de resfriamento em uma placa-mãe Intel® 600 series.
- Um orifício adicional para sistemas de resfriamento compatíveis com LGA1200 também está disponível nas placas-mãe da série Intel® 600 da ASUS, no entanto, ainda recomendamos consultar o fornecedor ou fabricante do seu sistema de resfriamento sobre a compatibilidade e funcionalidade do sistema de resfriamento.
- Se você deseja instalar um cooler AIO, recomendamos instalar o cooler AIO depois de instalar a placa mãe na estrutura.

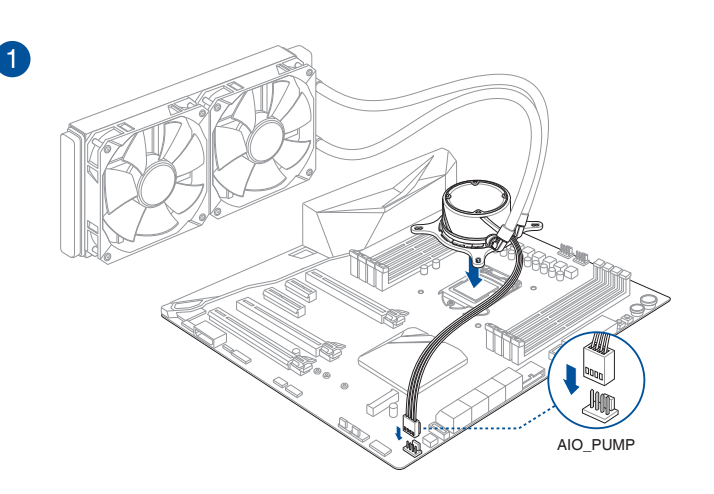

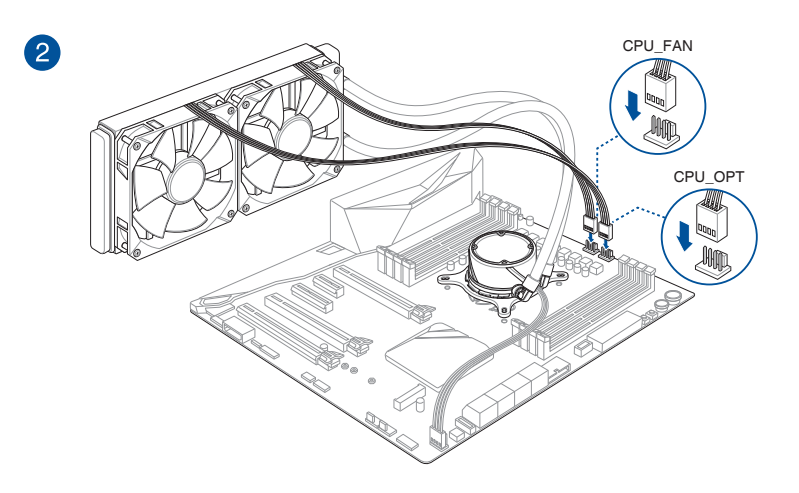

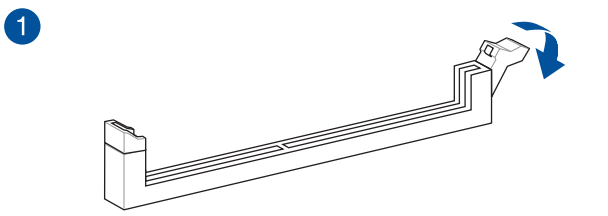

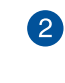

3

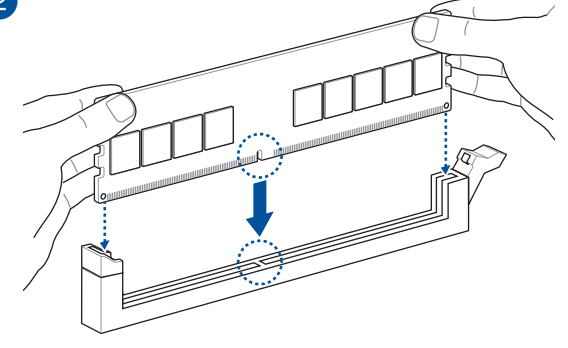

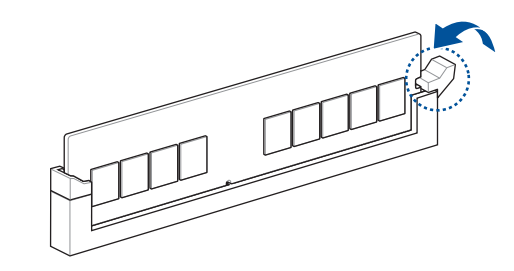

**Para remover uma DIMM**

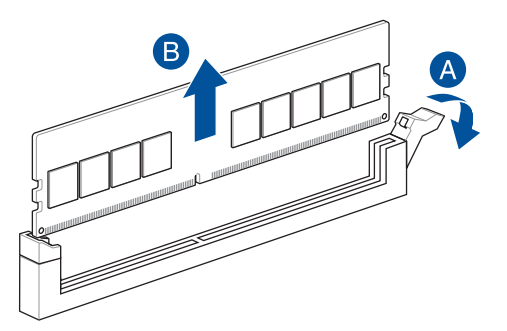

## **2.1.4 Instalação M.2**

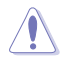

O tipo M.2 suportado varia de acordo com a placa-mãe.

- As ilustrações mostram apenas as etapas de instalação para um único slot M.2; as etapas são as mesmas para os outros slots M.2 se você deseja instalar um M.2 em outro slot M.2.
	- Use uma chave de fenda Phillips ao remover ou instalar os parafusos ou suportes de parafusos mencionados nesta seção.
	- O M.2 é adquirido separadamente.
- 1. Afrouxe os parafusos dos dissipadores de calor M.2.
- 2. Levante e remova os dissipadores de calor.

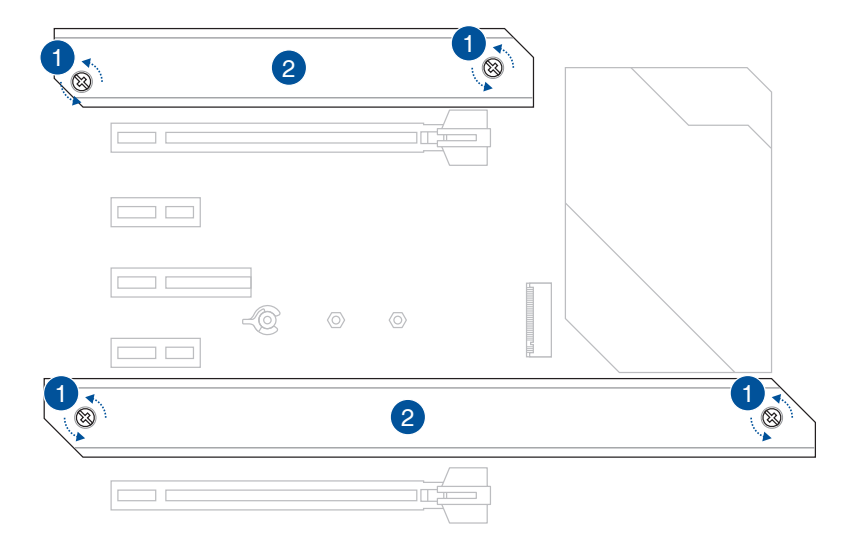

3. Instale o M.2 no slot M.2. As etapas podem diferir entre a instalação de M.2 de comprimentos diferentes, consulte os diferentes tipos e suas etapas de instalação abaixo:

### **• Para instalar um slot M.2 a M.2\_1 e M.2\_3**

Para comprimento de 2280 e 22110

A. (opcional) Remova o parafuso M.2 Q-Latch removível pré-instalado no orifício do parafuso de comprimento 2280.

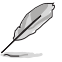

Siga a etapa A apenas quando desejar instalar um comprimento M.2 22110.

- B. (opcional) Instale a almofada de borracha M.2 incluída se estiver instalando um dispositivo de armazenamento M.2 de face única. NÃO INSTALE as almofadas de borracha M.2 incluídas ao instalar um dispositivo de armazenamento M.2 de dupla face. A almofada de borracha instalada por padrão é compatível com dispositivos de armazenamento M.2 de dupla face.
- C. Gire e ajuste a Q-latch M.2 de modo que a alça aponte para longe do slot M.2.
- D. Instale seu M.2 no slot M.2.
- E. Gire o Q-Latch M.2 no sentido horário para fixar o M.2 no lugar.

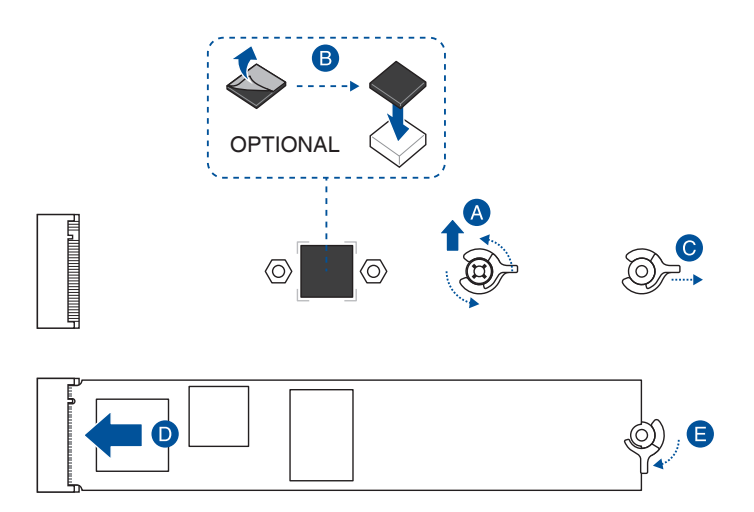

### Para comprimento de 2242, 2260

A. (opcional) Remova a almofada de borracha M2.

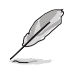

Apenas siga esta etapa se desejar instalar um M.2 para o tipo 2242.

- B. (opcional) Se necessário, remova o parafuso Q-Latch M.2 removível préinstalado no orifício do parafuso de comprimento 2280.
- C. Instale o Q-Latch M.2 no orifício do parafuso do comprimento M.2 em que deseja instalar o M.2.
- D. Gire e ajuste a Q-latch M.2 de modo que a alça aponte para longe do slot M.2.
- E. Instale seu M.2 no slot M.2.
- F. Gire o Q-Latch M.2 no sentido horário para fixar o M.2 no lugar.

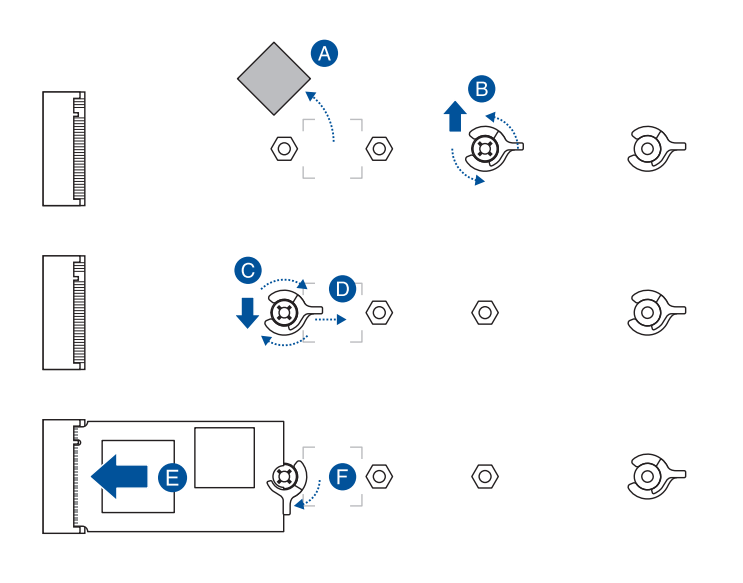

**• Para instalar um slot M.2 a M.2\_2**

Para comprimento de 2280

- A. Gire e ajuste a Q-latch M.2 de modo que a alça aponte para longe do slot M.2.
- B. Instale seu M.2 no slot M.2.
- C. Gire o Q-Latch M.2 no sentido horário para fixar o M.2 no lugar.

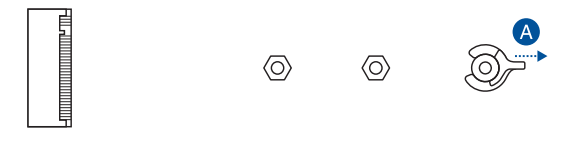

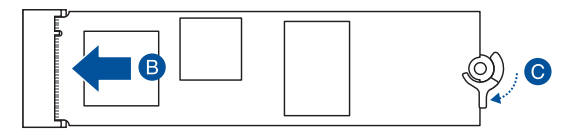

### Para comprimento de 2242, 2260

- A. Instale o suporte de parafuso incluído no orifício do parafuso de comprimento M.2 em que deseja instalar o seu M.2.
- B. Instale seu M.2 no slot M.2.
- C. Fixe o seu M.2 usando o parafuso do suporte de parafuso fornecido.

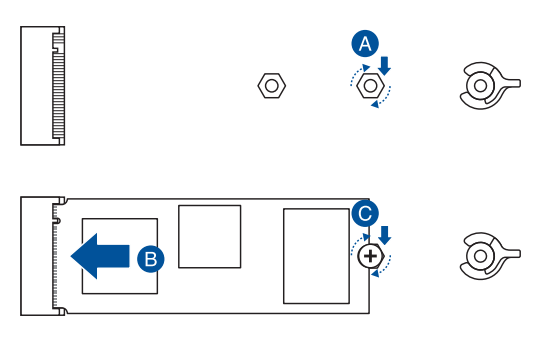

### Para comprimento de 2280

- A. (opcional) Instale a almofada de borracha M.2 incluída se estiver instalando um dispositivo de armazenamento M.2 de face única. NÃO INSTALE as almofadas de borracha M.2 incluídas ao instalar um dispositivo de armazenamento M.2 de dupla face. A almofada de borracha instalada por padrão é compatível com dispositivos de armazenamento M.2 de dupla face.
- B. Gire e ajuste a Q-latch M.2 de modo que a alça aponte para longe do slot M.2.
- C. Instale seu M.2 no slot M.2.
- D. Gire o Q-Latch M.2 no sentido horário para fixar o M.2 no lugar.

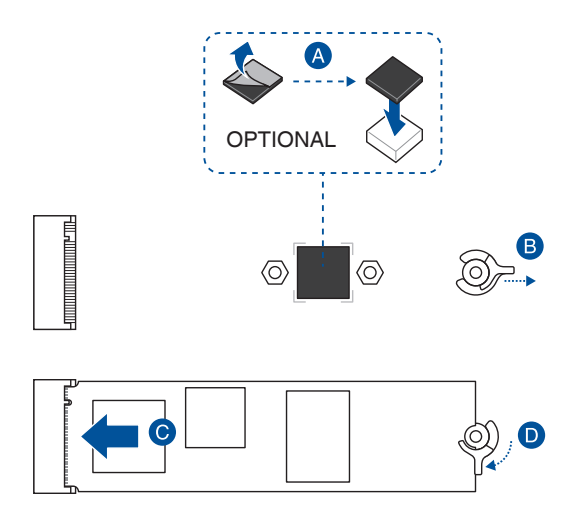

### Para comprimento de 2242, 2260

- A. Instale o suporte de parafuso incluído no orifício do parafuso de comprimento M.2 em que deseja instalar o seu M.2.
- B. Instale seu M.2 no slot M.2.
- C. Fixe o seu M.2 usando o parafuso do suporte de parafuso fornecido.

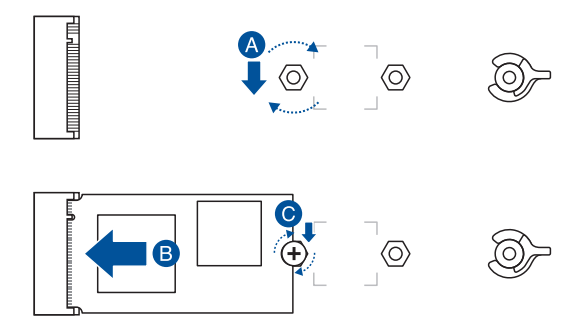

- 4. Remova o filme plástico das almofadas térmicas na parte inferior dos dissipadores de calor.
- 5. Substitua os dissipadores de calor.
- 6. Fixe os dissipadores de calor usando os parafusos removidos anteriormente.

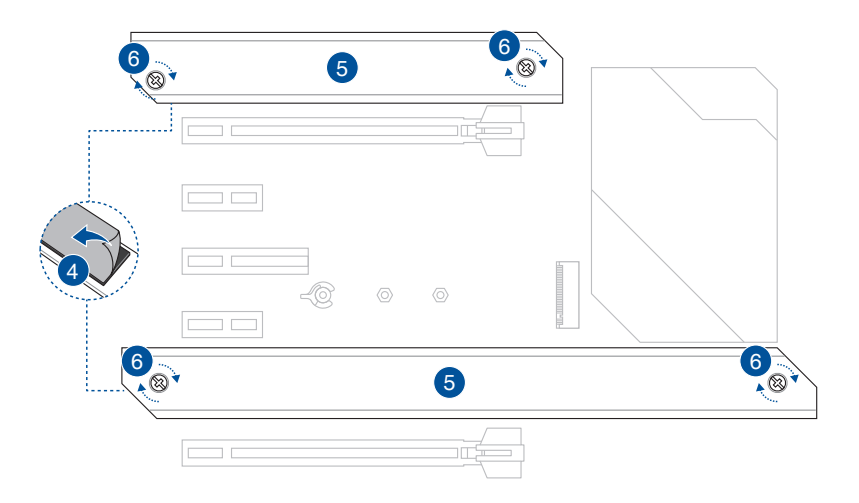

## **2.1.5 Instalação da placa-mãe**

1. Coloque a placa-mãe no chassi, garantindo que as portas de I/O traseiras estejam alinhadas com o painel de I/O traseiro do chassi.

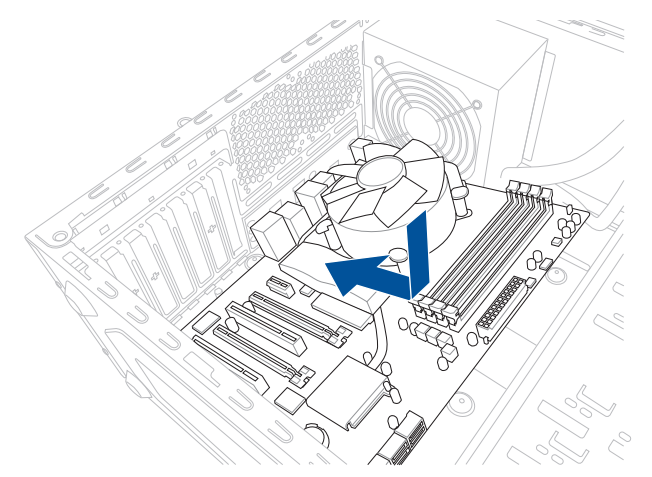

2. Coloque nove (9) parafusos nos orifícios indicados por círculos para prender a placamãe no chassi.

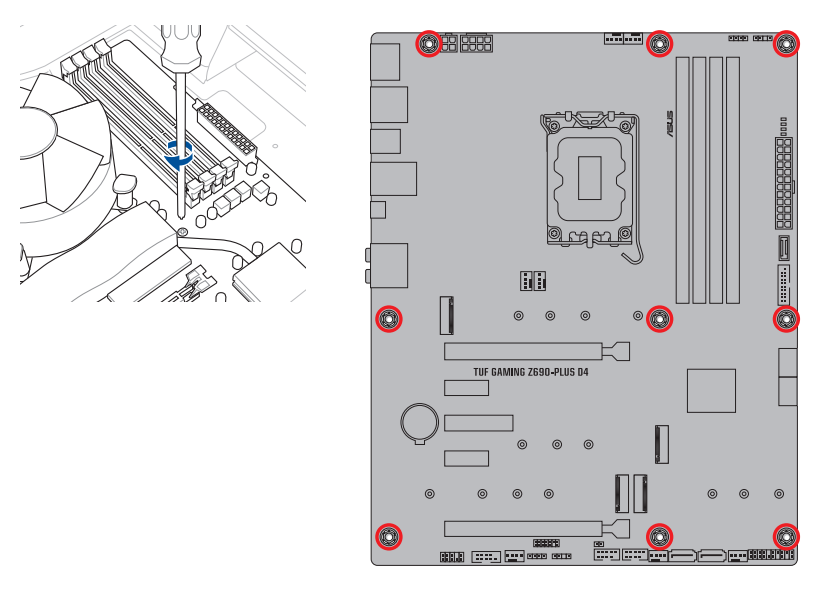

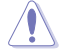

NÃO aperte em excesso os parafusos. Isso pode danificar a placa-mãe.

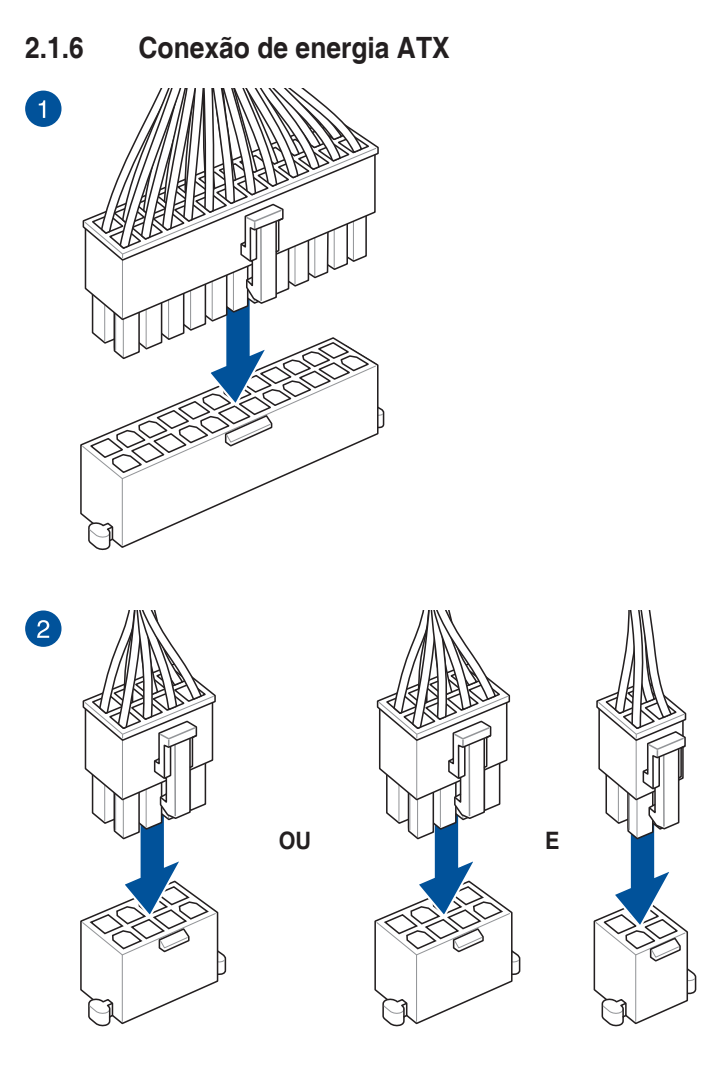

Ţ

Certifique-se de conectar o plugue de alimentação de 8 pinos.

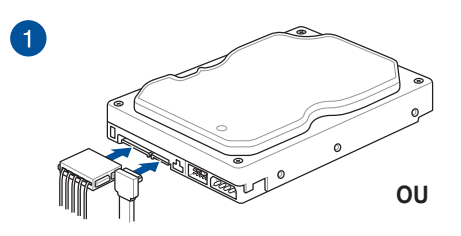

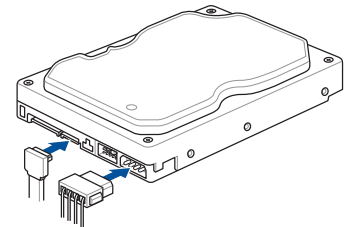

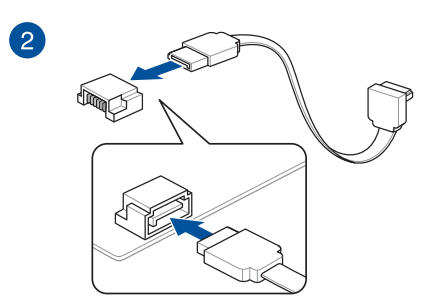

## **2.1.8 Conector frontal I/O**

Para instalar o conector o painel frontal Para instalar o conector USB 3.2 Gen **2 Tipo-C®**

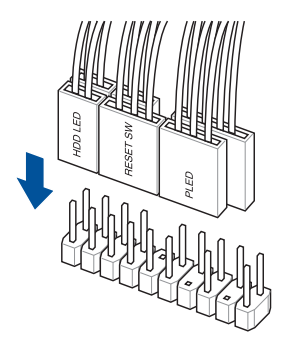

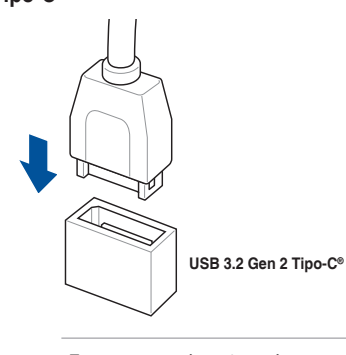

Este conector só se ajustará em uma orientação. Pressione o conector até que ele clique no lugar.

**Para instalar o conector USB 2.0 Para instalar o conector USB 3.2 Gen 1**

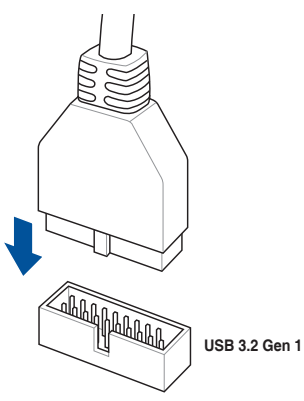

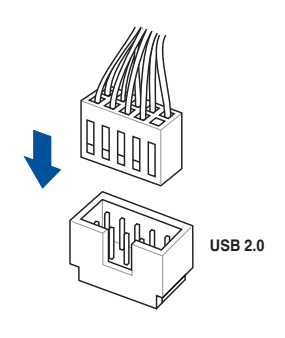

**Para instalar o conector de áudio do painel frontal**

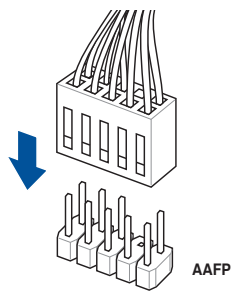

## **2.1.9 Instalação de placa de expansão**

**Para instalar placas PCIe x16**

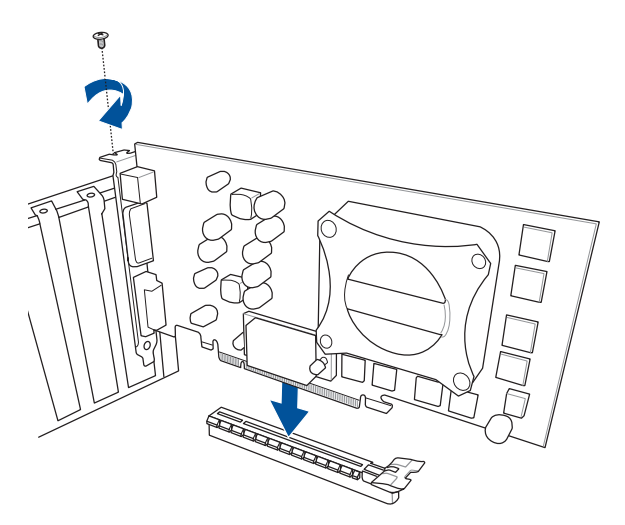

**Para instalar placas PCIe x4 Para instalar placas PCIe x1**

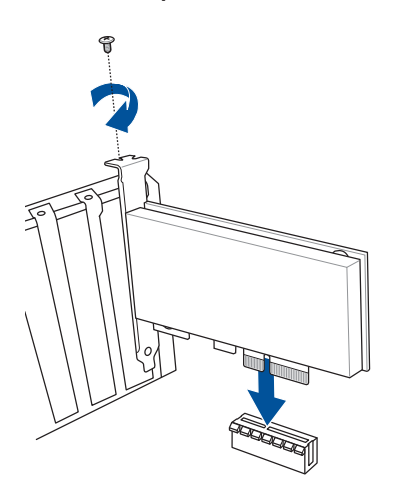

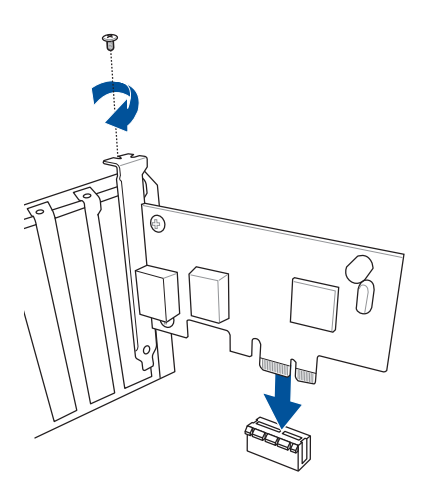

### Para instalar a placa série Thunderbolt<sup>™</sup>

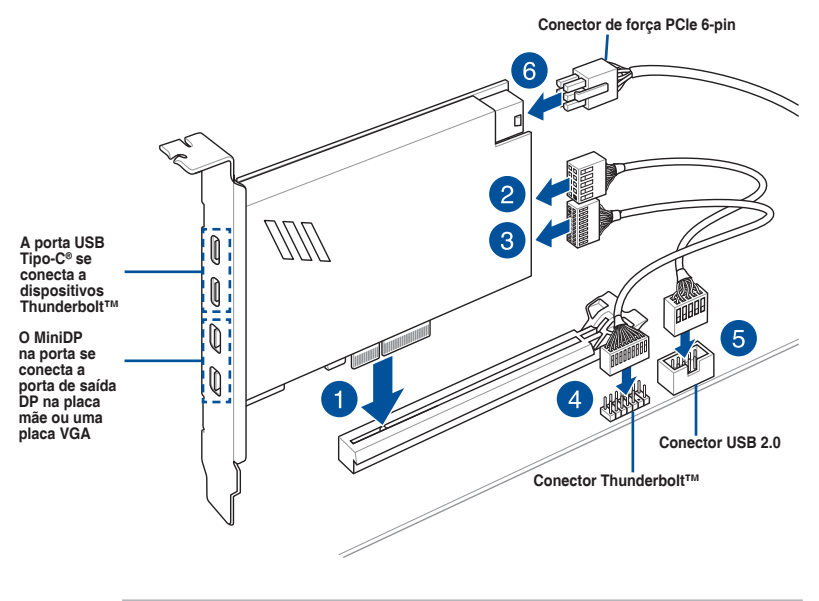

A placa Thunderbolt™ só pode ser usada quando instalada no slot PCIEX16 (G3). Certifique-se de instalar a placa Thunderbolt™ ao slot PCIEX16 (G3).

- O Passo 6 é opcional, ligue um conector de força PCIe 6-pin quando você deseja usar a função de carga rápida Thunderbolt™ da porta USB Tipo-C® para carregar um dispositivo de 5V ou mais.
- A porta TypeC\_1 pode suportar dispositivos de até 20V e a porta TypeC\_2 pode suportar dispositivos de até 9V quando o conector de enetgia PCle de 6-pin está conectado.
- Visite o site oficial da placa Thunderbolt™ adquirida para obter mais detalhes sobre compatibilidade.

## **2.2 Conexões do painel traseiro e áudio**

**2.2.1 Conexão I/O traseira**

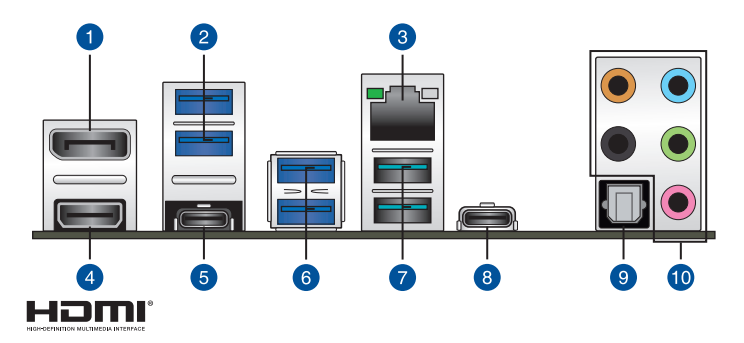

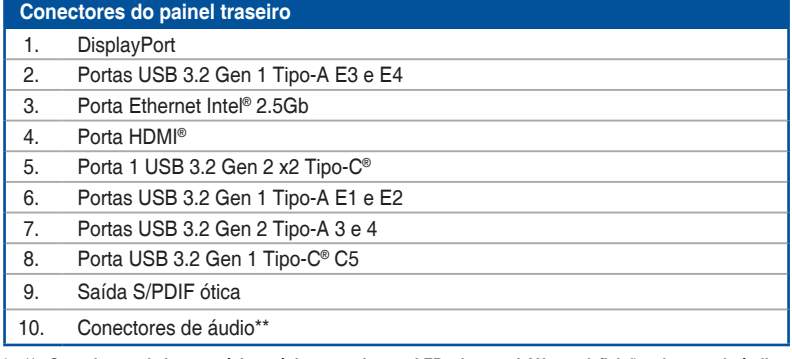

**\* e \*\* : Consulte as tabelas na próxima página para obter os LEDs da porta LAN e as definições da porta de áudio.**

Recomendamos que você conecte seus dispositivos às portas com a correspondência da taxa de transferência de dados. Por exemplo, conectando seus dispositivos USB 3.2 Gen 1 às portas USB 3.2 Gen 1 para um desempenho melhor e mais rápido para seus dispositivos.

l a

## **\* Indicações de LED da porta Ethernet Intel® 2.5 Gb**

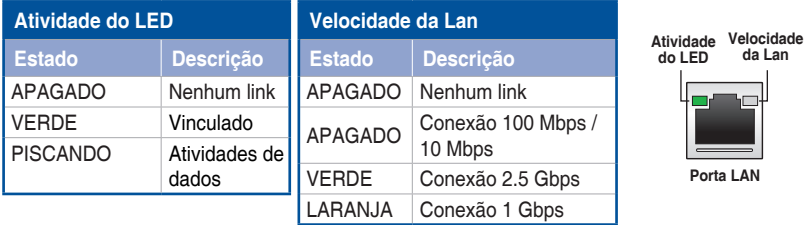

**\*\* Configuração de áudio de 2, 4, 5.1 ou 7.1 canais**

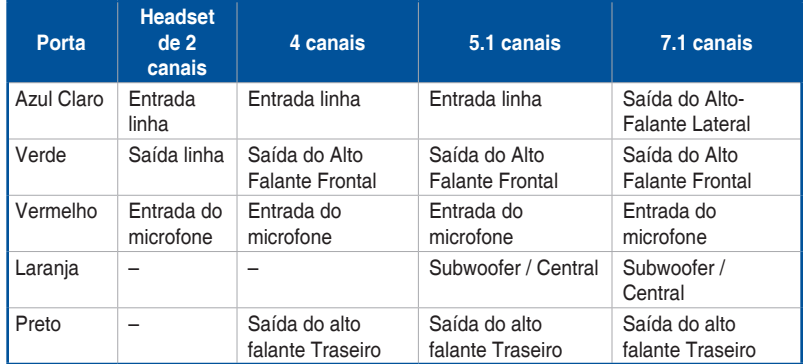

## **2.2.2 Conexões de áudio**

**Portas de áudio**

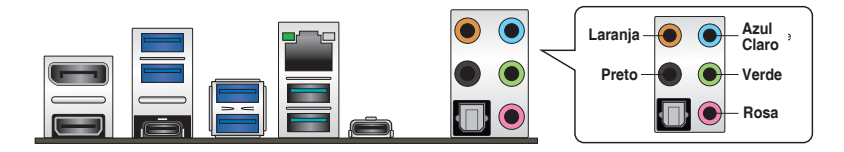

**Conecte ao fone de ouvido e ao microfone**

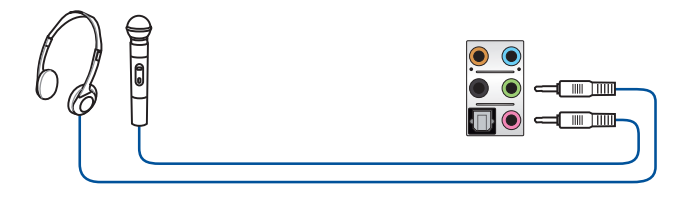

**Conecte aos alto-falantes estéreo**

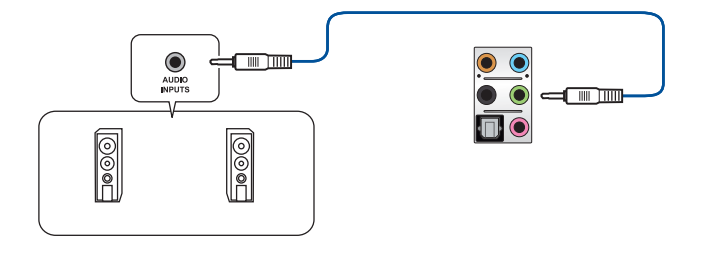

### **Conecte aos alto-falantes de 2 canais**

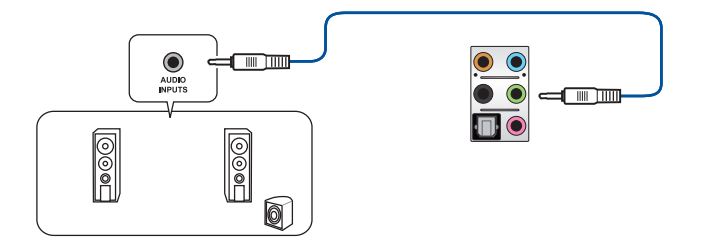

### **Conecte aos alto-falantes de 4 canais**

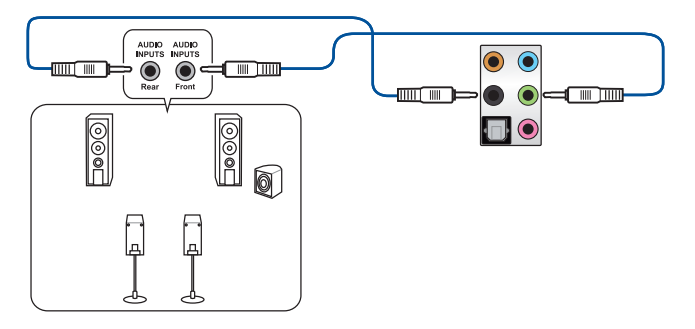

### **Conecte aos alto-falantes de 5.1 canais**

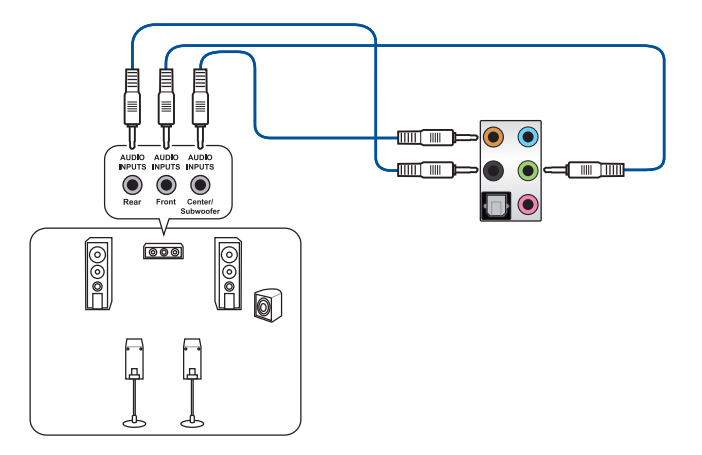

### **Conecte aos alto-falantes de 7.1 canais**

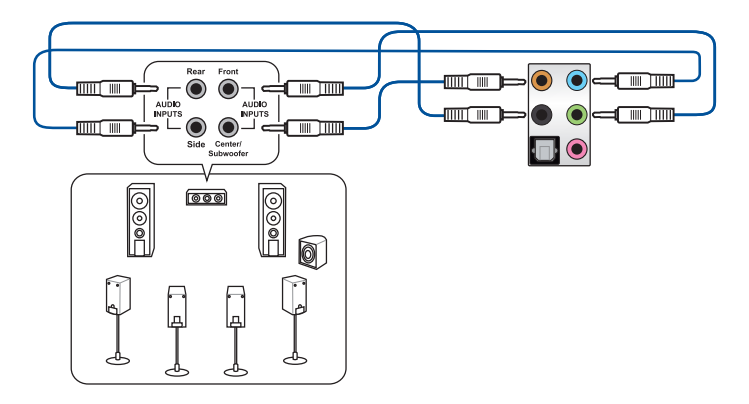

## **2.3 Iniciando pela primeira vez**

- 1. Depois de fazer todas as conexões, recoloque a tampa do gabinete do sistema.
- 2. Certifique-se de que todas as chaves estão desligadas.
- 3. Conecte o cabo de energia ao conector de energia na parte traseira do chassi do sistema.
- 4. Conecte o cabo de alimentação a uma tomada equipada com um filtro de linha.
- 5. Ligue os dispositivos na seguinte ordem:
	- a. Monitor
	- b. Dispositivos de armazenamento externo (começando com o último dispositivo na cadeia)
	- c. Energia do sistema
- 6. Depois de aplicar energia, o LED de energia do sistema na caixa do painel frontal do sistema acende. Para sistemas com fontes de alimentação ATX, o LED do sistema acende quando você pressiona o botão liga/desliga ATX. Se o seu monitor estiver em conformidade com os padrões "verdes" ou se tiver um recurso "espera em energia", o LED do monitor poderá acender ou mudar de cor depois que o LED do sistema acender.

O sistema então executa os autotestes de inicialização (POST). Enquanto os testes estão sendo executados, o BIOS emite um bipe (consulte a tabela de códigos de bipes do BIOS) ou mensagens adicionais são exibidas na tela. Se você não vir nada dentro de 30 segundos a partir do momento em que ligou a energia, o sistema pode ter falhado em um teste de inicialização. Verifique as configurações e conexões dos jumpers ou ligue para o revendedor para obter assistência.

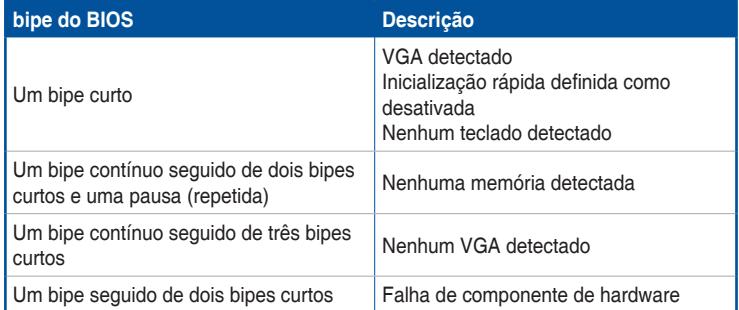

7. Ao ligar, mantenha pressionado a tecla <Delete> para entrar na configuração da BIOS. Siga as instruções no Capítulo 3.

## **2.4 Desligue o computador**

Enquanto o sistema estiver LIGADO, pressione o botão liga/desliga por menos de quatro segundos para colocar o sistema no modo de suspensão ou no modo de desativação, dependendo da configuração do BIOS. Pressione o botão liga/desliga por mais de quatro segundos para permitir que o sistema entre no modo de desativação, independentemente da configuração do BIOS.

# **Suporte BIOS e RAID**

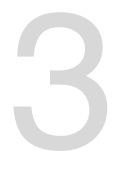

Para mais detalhes sobre as configurações BIOS e RAID, consulte www.asus.com/ support.

## **3.1 Conhecendo a BIOS**

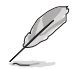

O novo ASUS UEFI BIOS é uma interface extensível unificada que está em conformidade com a arquitetura UEFI, oferecendo uma interface amigável que vai além dos controles tradicionais da BIOS, apenas no teclado, para permitir uma entrada de mouse mais flexível e conveniente. Você pode navegar facilmente pelo novo UEFI BIOS com a mesma suavidade do seu sistema operacional. O termo "BIOS" neste manual do usuário refere-se a "UEFI BIOS", a menos que especificado de outra forma.

A BIOS (Sistema básico de entrada e saída) armazena configurações de hardware do sistema, como configuração de dispositivo de armazenamento, configurações de overclock, gerenciamento avançado de energia e configuração de dispositivo de inicialização necessárias para a inicialização do sistema no CMOS da placa-mãe. Em circunstâncias normais, as configurações padrão da BIOS se aplicam à maioria das condições para garantir o desempenho ideal. **NÃO altere as configurações padrão da BIOS** exceto nas seguintes circunstâncias:

- Uma mensagem de erro aparece na tela durante o carregamento do sistema e você é requerido a executar Configuração da BIOS.
- Você instalou um novo componente do sistema que requer mais configurações ou atualização da BIOS.

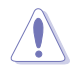

Configurações inadequadas da BIOS podem resultar em instabilidade do sistema ou falha de inicialização. **Recomendamos muito que você altere estas configurações da BIOS apenas com a ajuda de um técnico de serviço qualificado**.

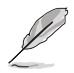

As configurações e opções do BIOS podem variar devido a diferentes versões de lançamento da BIOS. Por favor, consulte a versão mais recente da BIOS para configurações e opções.

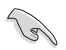

Para mais informações sobre as configurações BIOS, consulte https://www.asus.com/support ou faça o download do manual BIOS digitalizando o código QR.

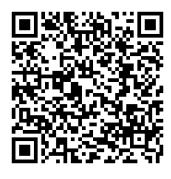

## **3.2 Programa de configuração da BIOS**

Use o programa de BIOS Setup para atualizar a BIOS ou configurar seus parâmetros. As telas da BIOS incluem as teclas de navegação e uma breve ajuda on-line para guiar você quando utilizar o programa de Ajuste da BIOS.

### **Entrando no Ajuste da BIOS na inicialização**

Para entrar na configuração da BIOS na inicialização, pressione <Delete> durante o Teste Automático de Inicialização (Power-On Self Test - POST). Se você não pressionar <Delete>, o POST continua com a sua rotina.

### **Entrando no Ajuste da BIOS depois do POST**

#### **Para entrar no Ajuste da BIOS depois do POST:**

- Pressionar <Ctrl>+<Alt>+<Del> simultaneamente.
- Pressionar o botão Reset na estrutura do sistema.
- Pressionar o botão Liga/Desliga para desligar e ligar novamente seu sistema. Faça esta opção apenas se você não entrar na Configuração da BIOS usando as primeiras duas opções.

Depois de executar uma das três opções, pressione a tecla <Delete> para entrar no BIOS.

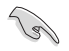

- Assegure que um mouse USB ou PS/2 esteja conectado à sua placa mãe se você desejar usar o mouse para controlar o programa de configuração da BIOS.
- Se o sistema se tornar instável após alterar qualquer configuração da BIOS, carregue as configurações padrão para assegurar a compatibilidade e estabilidade do sistema. Selecione o item **Load Optimized Defaults (Carregar padõres otimizados)** sob o menu **Exit** (Sair) ou pressione F5.
- Se o sistema falhar em iniciar após alterar qualquer configuração da BIOS, tente limpar o CMOS e reinicie a placa mãe ao valor padrão.
- O programa de configuração do BIOS não suporta os dispositivos Bluetooth.

### **Configuração da BIOS**

O UEFI BIOS pode ser usado em dois modos: no **EZ Mode** ou no **Modo Avançado**. Você pode alterar os modos no **Modo de configuração** no **menu Boot** ou pressionando o <F7> tecla de atalho.

## **3.3 Utilitário ASUS EZ Flash 3**

O ASUS EZ Flash 3 permite atualizar a BIOS a partir do BIOS SETUP, dispensando o uso de um disco de inicialização.

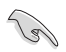

Assegure-se de carregar as configurações padrão da BIOS para assegurar compatibilidade e estabilidade do sistema. Selecione o item **Load Optimized Defaults (Carregar padrões otimizados)** sob o menu Exit (Sair) ou pressione F5.

#### **Para atualizar o BIOS:**

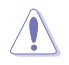

- Esta função pode suportar dispositivos tais como disco flash USB com formato FAT 32/16 e uma partição simples apenas.
- NÃO desligue ou reinicialize o sistema enquanto estiver atualizando a BIOS para evitar falhas na reinicialização do sistema!
- 1. Insira o disco flash USB que contém o arquivo BIOS mais recente na porta USB.
- 2. Entre no Advanced Mode da configuração da BIOS (clique na opção no canto superior direito da tela), vá até o menu "Tools", selecione o "**ASUS EZ Flash 3 Utility**" e pressione <Enter> para acioná-lo.
- 3. Pressione a tecla de seta para a esquerda para alternar para o campo **Drive**.
- 4. Pressione as teclas de seta Para cima/Para baixo para encontrar o dispositivo USB que contém a BIOS mais atual, e então pressione <Enter>.
- 5. Pressione a tecla de seta para a direita para alterar o campo de **Pasta**.
- 6. Pressione as teclas de seta Para cima/Para baixo para encontrar o arquivo BIOS, e então pressione <Enter> para realizar o processo de atualização BIOS. Reinicie o sistema quando o processo de atualização estiver concluído.

## **3.4 Utilitário ASUS CrashFree BIOS 3**

O ASUS CrashFree BIOS 3 é uma ferramenta de recuperação automática que permite restaurar a BIOS caso tenha sido corrompido durante o processo de atualização. Você pode restaurar um arquivo BIOS corrompido usando uma unidade flash USB que contém o arquivo BIOS.

### **Recuperando a BIOS**

- 1. Baixar a versão mais recente do BIOS para esta placa-mãe de https://www.asus.com/support/.
- 2. Renomeie o arquivo BIOS como **ASUS.CAP** ou **TGZ690P4.CAP** e copie o arquivo BIOS renomeado para uma unidade flash USB.
- 3. Ligue o computador.
- 4. Insira a unidade flash USB contendo o arquivo BIOS em uma porta USB.
- 5. O sistema procurará pelo arquivo de BIOS e executará o ASUS EZ Flash 3 automaticamente.
- 6. O sistema solicitará que você entre no BIOS Setup e refaça as configurações da BIOS. Para garantir a estabilidade do sistema, carregue as configurações padrão apertando a tecla F5.

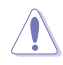

NÃO desligar ou reinicializar o sistema enquanto atualizar a BIOS para evitar falhas na inicialização do sistema!

## **3.5 Configurações RAID**

A placa mãe vem com o Intel® Rapid Storage Technology que suporta as configurações RAID 0, RAID 1, RAID 5 e RAID 10.

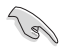

Para mais informações sobre a configurações de seus conjuntos RAID, consulte a Guia de Configuração RAID que você pode encontrar em https://www.asus.com/support ou por meio da digitalização do código QR.

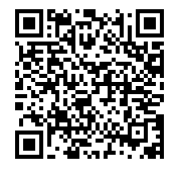

### **Definição de RAID**

**RAID 0 (distribuição de dados)** otimiza duas unidades de disco rígido idênticas para ler e gravar dados em pilhas paralelas e intercaladas. Dois discos rígidos realizam o mesmo trabalho que uma única unidade, mas a uma taxa sustentada de transferência de dados, o dobro de um único disco, melhorando assim o acesso e armazenamento de dados. É necessário o uso de duas novas unidades de disco rígido idênticas para esta configuração.

**RAID 1 (espelhamento de dados)** copia e mantém uma imagem idêntica dos dados de uma unidade para uma segunda unidade. Se uma unidade falhar, o software de gerenciamento da matriz de discos direcionará todos os aplicativos para a unidade sobrevivente, pois ela contém uma cópia completa dos dados na outra unidade. Essa configuração RAID fornece proteção de dados e aumenta a tolerância a falhas para todo o sistema. Use duas novas unidades ou use uma unidade existente e uma nova unidade para esta configuração. A nova unidade deve ser do mesmo tamanho ou maior que a unidade existente.

**RAID 5** ambas as informações de paridade e dados por três ou mais drives de disco rígido. Entre as vantagens da configuração do RAID 5, ela inclui um melhor desempenho HDD, tolerância a falhas e maior capacidade de armazenamento. A configuração do RAID 5 é melhor acompanhada para o processamento da transação, aplicações do banco de dados relacional, planejamento de recursos da empresa e outros sistemas empresariais. Use o mínimo de três drives de disco rígido idênticos para esta configuração**.**

**RAID 10** é a distribuição de dados e o espelhamento de dados combinados sem que a paridade (dados de redundância) precise ser calculada e gravada. Com a configuração RAID 10, você obtém todos os benefícios das configurações RAID 0 e RAID 1. Use quatro novas unidades de disco rígido ou use uma unidade existente e três novas unidades para esta configuração.

# **Anexos**

## **Avisos FCC Compliance Information**

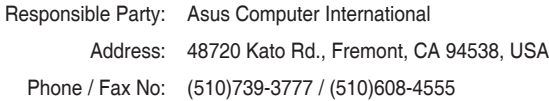

This device complies with part 15 of the FCC Rules. Operation is subject to the following two conditions: (1) This device may not cause harmful interference, and (2) this device must accept any interference received, including interference that may cause undesired operation.

This equipment has been tested and found to comply with the limits for a Class B digital device, pursuant to part 15 of the FCC Rules. These limits are designed to provide reasonable protection against harmful interference in a residential installation. This equipment generates, uses and can radiate radio frequency energy and, if not installed and used in accordance with the instructions, may cause harmful interference to radio communications. However, there is no guarantee that interference will not occur in a particular installation. If this equipment does cause harmful interference to radio or television reception, which can be determined by turning the equipment off and on, the user is encouraged to try to correct the interference by one or more of the following measures:

- Reorient or relocate the receiving antenna.
- Increase the separation between the equipment and receiver.
- Connect the equipment into an outlet on a circuit different from that to which the receiver is connected.
- Consult the dealer or an experienced radio/TV technician for help.

## **HDMI Compliance Statement**

The terms HDMI, HDMI High-Definition Multimedia Interface, and the HDMI Logo are trademarks or registered trademarks of HDMI Licensing Administrator, Inc.

## **Compliance Statement of Innovation, Science and Economic Development Canada (ISED)**

This device complies with Innovation, Science and Economic Development Canada licence exempt RSS standard(s). Operation is subject to the following two conditions: (1) this device may not cause interference, and (2) this device must accept any interference, including interference that may cause undesired operation of the device.

CAN ICES-003(B)/NMB-003(B)

## **Déclaration de conformité de Innovation, Sciences et Développement économique Canada (ISED)**

Le présent appareil est conforme aux CNR d'Innovation, Sciences et Développement économique Canada applicables aux appareils radio exempts de licence. L'exploitation est autorisée aux deux conditions suivantes : (1) l'appareil ne doit pas produire de brouillage, et (2) l'utilisateur de l'appareil doit accepter tout brouillage radioélectrique subi, même si le brouillage est susceptible d'en compromettre le fonctionnement.

CAN ICES-003(B)/NMB-003(B)

## **VCCI: Japan Compliance Statement**

## **Class B ITE**

この装置は、クラスB情報技術装置です。この装置は、家庭環境で使用することを目 的としていますが、この装置がラジオやテレビジョン受信機に近接して使用されると、 受信障害を引き起こすことがあります。

取扱説明書に従って正しい取り扱いをして下さい。

 $VCC I - B$ 

## **Japan JATE**

本製品は電気通信事業者(移動通信会社、固定通信会社、インターネットプロバイダ等)の通信 回線(公衆無線LANを含む)に直接接続することができません。本製品をインターネットに接続す る場合は、必ずルーター等を経由し接続してください。

## **KC: Korea Warning Statement**

B급 기기 (가정용 방송통신기자재) 이 기기는 가정용(B급) 전자파적합기기로서 주로 가정에서 사용하는 것을 목적으로 하며, 모든 지역에서 사용할 수 있습니다.

## **Google™ License Terms**

### **Copyright© 2021 Google Inc. All Rights Reserved.**

Licensed under the Apache License, Version 2.0 (the "License"); you may not use this file except in compliance with the License. You may obtain a copy of the License at:

### http://www.apache.org/licenses/LICENSE-2.0

Unless required by applicable law or agreed to in writing, software distributed under the License is distributed on an "AS IS" BASIS, WITHOUT WARRANTIES OR CONDITIONS OF ANY KIND, either express or implied.

See the License for the specific language governing permissions and limitations under the License.

### **Declaration of compliance for product environmental regulation**

ASUS follows the green design concept to design and manufacture our products, and makes sure that each stage of the product life cycle of ASUS product is in line with global environmental regulations. In addition, ASUS disclose the relevant information based on regulation requirements.

Please refer to http://csr.asus.com/Compliance.htm for information disclosure based on regulation requirements ASUS is complied with:

### **EU REACH and Article 33**

Complying with the REACH (Registration, Evaluation, Authorisation, and Restriction of Chemicals) regulatory framework, we published the chemical substances in our products at ASUS REACH website at http://csr.asus.com/english/REACH.htm.

### **EU RoHS**

This product complies with the EU RoHS Directive. For more details, see http://csr.asus.com/english/article.aspx?id=35

### **India RoHS**

This product complies with the "India E-Waste (Management) Rules, 2016" and prohibits use of lead, mercury, hexavalent chromium, polybrominated biphenyls (PBBs) and polybrominated diphenyl ethers (PBDEs) in concentrations exceeding 0.1% by weight in homogenous materials and 0.01% by weight in homogenous materials for cadmium, except for the exemptions listed in Schedule II of the Rule.

### **Vietnam RoHS**

ASUS products sold in Vietnam, on or after September 23, 2011,meet the requirements of the Vietnam Circular 30/2011/TT-BCT.

Các sản phẩm ASUS bán tại Việt Nam, vào ngày 23 tháng 9 năm2011 trở về sau, đều phải đáp ứng các yêu cầu của Thông tư 30/2011/TT-BCT của Việt Nam.

### **Turkey RoHS**

AEEE Yönetmeliğine Uygundur

### **ASUS Recycling/Takeback Services**

ASUS recycling and takeback programs come from our commitment to the highest standards for protecting our environment. We believe in providing solutions for you to be able to responsibly recycle our products, batteries, other components as well as the packaging materials. Please go to http://csr.asus.com/english/Takeback.htm for detailed recycling information in different regions.

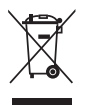

DO NOT throw the motherboard in municipal waste. This product has been designed to enable proper reuse of parts and recycling. This symbol of the crossed out wheeled bin indicates that the product (electrical and electronic equipment) should not be placed in municipal waste. Check local regulations for disposal of electronic products.

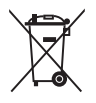

DO NOT throw the mercury-containing button cell battery in municipal waste. This symbol of the crossed out wheeled bin indicates that the battery should not be placed in municipal waste.

**English** ASUSTeK Computer Inc. hereby declares that this device is in compliance with the essential requirements and other relevant provisions of related UKCA Directives. Full text of UKCA declaration of conformity is available at: www.asus.com/support

**English** ASUSTeK Computer Inc. hereby declares that this device is in compliance with the essential requirements and other relevant provisions of related Directives. Full text of EU declaration of conformity is available at: www.asus.com/support

**Français** AsusTek Computer Inc. déclare par la présente que cet appareil est conforme aux critères essentiels et autres clauses pertinentes des directives concernées. La déclaration de conformité de l'UE peut être téléchargée à partir du site Internet suivant : www.asus.com/support

**Deutsch** ASUSTeK Computer Inc. erklärt hiermit, dass dieses Gerät mit den wesentlichen Anforderungen und anderen relevanten Bestimmungen der zugehörigen Richtlinien übereinstimmt. Der gesamte Text der EU-Konformitätserklärung ist verfügbar unter: www.asus.com/support

**Italiano** ASUSTeK Computer Inc. con la presente dichiara che questo dispositivo è conforme ai requisiti essenziali e alle altre disposizioni pertinenti con le direttive correlate. Il testo completo della dichiarazione di conformità UE è disponibile all'indirizzo: www.asus.com/support

**Русский** Компания ASUS заявляет, что это устройство соответствует основным требованиям и другим соответствующим условиям соответствующих директив. Подробную информацию, пожалуйста, смотрите на www.asus.com/support

**Български** С настоящото ASUSTeK Computer Inc. декларира, че това устройство е в съответствие със съществените изисквания и другите приложими постановления на свързаните директиви. Пълният текст на декларацията за съответствие на ЕС е достъпна на адрес: www.asus.com/support

**Hrvatski** ASUSTeK Computer Inc. ovim izjavljuje da je ovaj uređaj sukladan s bitnim zahtjevima i ostalim odgovarajućim odredbama vezanih direktiva. Cijeli tekst EU izjave o sukladnosti dostupan je na: www.asus.com/support

**Čeština** Společnost ASUSTeK Computer Inc. tímto prohlašuje, že toto zařízení splňuje základní požadavky a další příslušná ustanovení souvisejících směrnic. Plné znění prohlášení o shodě EU je k dispozici na adrese: www.asus.com/support

**Dansk** ASUSTeK Computer Inc. erklærer hermed, at denne enhed er i overensstemmelse med hovedkravene og andre relevante bestemmelser i de relaterede direktiver. Hele EU-overensstemmelseserklæringen kan findes på: www.asus.com/support

**Nederlands** ASUSTeK Computer Inc. verklaart hierbij dat dit apparaat voldoet aan de essentiële vereisten en andere relevante bepalingen van de verwante richtlijnen. De volledige tekst van de EU-verklaring van conformiteit is beschikbaar op: www.asus.com/support

**Eesti** Käesolevaga kinnitab ASUSTeK Computer Inc, et see seade vastab asjakohaste direktiivide oluliste nõuetele ja teistele asjassepuutuvatele sätetele. EL vastavusdeklaratsiooni täielik tekst on saadaval järgmisel aadressil: www.asus.com/support

**Suomi** ASUSTeK Computer Inc. ilmoittaa täten, että tämä laite on asiaankuuluvien direktiivien olennaisten vaatimusten ja muiden tätä koskevien säädösten mukainen. EU-yhdenmukaisuusilmoituksen koko teksti on luettavissa osoitteessa: www.asus.com/support

**Ελληνικά** Με το παρόν, η AsusTek Computer Inc. δηλώνει ότι αυτή η συσκευή συμμορφώνεται με τις θεμελιώδεις απαιτήσεις και άλλες σχετικές διατάξεις των Οδηγιών της ΕΕ. Το πλήρες κείμενο της δήλωσης συμβατότητας είναι διαθέσιμο στη διεύθυνση: www.asus.com/support

**Magyar** Az ASUSTeK Computer Inc. ezennel kijelenti, hogy ez az eszköz megfelel a kapcsolódó Irányelvek lényeges követelményeinek és egyéb vonatkozó rendelkezéseinek. Az EU megfelelőségi nyilatkozat teljes szövege innen letölthető: www.asus.com/support

**Latviski** ASUSTeK Computer Inc. ar šo paziņo, ka šī ierīce atbilst saistīto Direktīvu būtiskajām prasībām un citiem citiem saistošajiem nosacījumiem. Pilns ES atbilstības paziņojuma teksts pieejams šeit: www.asus.com/support

Lietuvių "ASUSTeK Computer Inc." šiuo tvirtina, kad šis įrenginys atitinka pagrindinius reikalavimus ir kitas svarbias susijusių direktyvų nuostatas. Visą ES atitikties deklaracijos tekstą galima rasti: www.asus.com/support **Norsk** ASUSTeK Computer Inc. erklærer herved at denne enheten er i samsvar med hovedsaklige krav og andre relevante forskrifter i relaterte direktiver. Fullstendig tekst for EU-samsvarserklæringen finnes på: www.asus.com/support

**Polski** Firma ASUSTeK Computer Inc. niniejszym oświadcza, że urządzenie to jest zgodne z zasadniczymi wymogami i innymi właściwymi postanowieniami powiązanych dyrektyw. Pełny tekst deklaracji zgodności UE jest dostępny pod adresem: www.asus.com/support

**Português** A ASUSTeK Computer Inc. declara que este dispositivo está em conformidade com os requisitos essenciais e outras disposições relevantes das Diretivas relacionadas. Texto integral da declaração da UE disponível em: www.asus.com/support

**Română** ASUSTeK Computer Inc. declară că acest dispozitiv se conformează cerintelor esentiale si altor prevederi relevante ale directivelor conexe. Textul complet al declarației de conformitate a Uniunii Europene se găseste la: www.asus.com/support

**Srpski** ASUSTeK Computer Inc. ovim izjavljuje da je ovaj uređaj u saglasnosti sa osnovnim zahtevima i drugim relevantnim odredbama povezanih Direktiva. Pun tekst EU deklaracije o usaglašenosti je dostupan da adresi: www.asus.com/support

**Slovensky** Spoločnosť ASUSTeK Computer Inc. týmto vyhlasuje, že toto

zariadenie vyhovuje základným požiadavkám a ostatým príslušným ustanoveniam príslušných smerníc. Celý text vyhlásenia o zhode pre štáty EÚ je dostupný na adrese: www.asus.com/support

**Slovenščina** ASUSTeK Computer Inc. izjavlja, da je ta naprava skladna z bistvenimi zahtevami in drugimi ustreznimi določbami povezanih direktiv. Celotno besedilo EU-izjave o skladnosti je na voljo na spletnem mestu: www.asus.com/support

**Español** Por la presente, ASUSTeK Computer Inc. declara que este dispositivo cumple los requisitos básicos y otras disposiciones pertinentes de las directivas relacionadas. El texto completo de la declaración de la UE de conformidad está disponible en: www.asus.com/support

**Svenska** ASUSTeK Computer Inc. förklarar härmed att denna enhet överensstämmer med de grundläggande kraven och andra relevanta föreskrifter i relaterade direktiv. Fulltext av EU-försäkran om överensstämmelse finns på: www.asus.com/support

**Українська** ASUSTeK Computer Inc. заявляє, що цей пристрій відповідає основним вимогам та іншим відповідним положенням відповідних Директив. Повний текст декларації відповідності стандартам ЄС доступний на: www.asus.com/support

**Türkçe** AsusTek Computer Inc., bu aygıtın temel gereksinimlerle ve ilişkili Yönergelerin diğer ilgili koşullarıyla uyumlu olduğunu beyan eder. AB uygunluk bildiriminin tam metni şu adreste bulunabilir: s.com/support

**Bosanski** ASUSTeK Computer Inc. ovim izjavljuje da je ovaj uređaj usklađen sa bitnim zahtjevima i ostalim odgovarajućim odredbama vezanih direktiva. Cijeli tekst EU izjave o usklađenosti dostupan je na: www.asus.com/support

## **Garantia**

#### **EN: ASUS Guarantee Information**

- ASUS offers a voluntary manufacturer's Commercial Guarantee.
- ASUS reserves the right to interpret the provisions of the ASUS Commercial Guarantee.
- This ASUS Commercial Guarantee is provided independently and in addition to the statutory Legal Guarantee and in no way affects or limits the rights under the Legal Guarantee.

For all the guarantee information, please visit https://www.asus.com/support

#### **F: Garantie ASUS**

- ASUS fournit une garantie commerciale en tant que garantie volontaire du fabricant.
- ASUS se réserve le droit d'interpréter et de clarifier les informations relatives à la garantie commerciale ASUS.
- Cette garantie commerciale ASUS est fournie indépendamment et parallèlement à la garantie légale, elle n'affecte ou ne limite d'aucune façon les droits acquis par la garantie légale.

Pour plus d'informations sur la garantie, consultez le site https://www.asus.com/fr/support/.

#### **G: ASUS Garantieinformationen**

- ASUS bietet eine freiwillige Warengarantie des Herstellers an.
- ASUS behält sich das Recht zur Auslegung der Bestimmungen in der ASUS Warengarantie vor.
- Diese ASUS Warengarantie wird unabhängig und zusätzlich zur rechtmäßigen gesetzlichen Garantie gewährt und beeinträchtigt oder beschränkt in keiner Weise die Rechte aus der gesetzlichen Garantie.

Die vollständigen Garantieinformationen finden Sie unter https://www.asus.com/de/support/.

#### **I: Informativa sulla Garanzia ASUS**

- ASUS offre una Garanzia Commerciale volontaria del produttore.
- ASUS si riserva il diritto di interpretare le disposizioni della Garanzia Commerciale ASUS.
- La presente Garanzia Commerciale ASUS viene fornita in modo indipendente e in aggiunta alla Garanzia Legale prevista per legge e non pregiudica o limita in alcun modo i diritti previsti dalla Garanzia Legale.

Per tutte le informazioni sulla garanzia, visitare https://www.asus.com/it/support.

#### **R: Информация о гарантии ASUS**

- ASUS предлагает добровольную гарантию от производителя.
- ASUS оставляет за собой право интерпретирование положений гарантии ASUS.
- Настоящая гарантия ASUS никоим образом не ограничивает Ваши права, предусмотренные локальным законодательством.

Для получения полной информации о гарантии посетите https://www.asus.com/ru/support/.

#### **DA: ASUS garantioplysninger**

- ASUS tilbyder en valgfri handelsmæssig garanti.
- ASUS forbeholder sig retten til at fortolke bestemmelserne i ASUS' handelsmæssige garanti.
- Denne handelsmæssige garanti fra ASUS tilbydes uafhængigt, som en tilføjelse til den lovbestemte juridiske garanti og den påvirker eller begrænser på ingen måde rettighederne i den juridiske garanti.

Alle garantioplysningerne kan findes på https://www.asus.com/dk/support/.

#### **BG: Информация за гаранцията от ASUS**

- ASUS предлага доброволна търговска гаранция от производителя.
- ASUS си запазва правото да тълкува условията на търговската гаранция на ASUS.
- Тази търговска гаранция на ASUS се предлага независимо от и в допълнение на законовата гаранция. Тя по никакъв начин не оказва влияние върху правата на потребителя в законовата гаранция и по никакъв начин не ги ограничава.

За цялостна информация относно гаранцията, моля, посетете https://www.asus.com/support.

#### **CZ: Informace o záruce společnosti ASUS**

- Společnost ASUS nabízí dobrovolnou komerční záruku výrobce. • Společnost ASUS si vyhrazuje právo vykládat ustanovení komerční záruky společnosti ASUS.
- Tato komerční záruka společnosti ASUS je poskytována nezávisle a jako doplněk zákonné záruky a žádným způsobem neovlivňuje ani neomezuje práva vyplývající ze zákonné záruky.

Všechny informace o záruce najdete na adrese

https://www.asus.com/cz/support/.

#### **CR: Informacije o ASUS jamstvu**

- ASUS dragovoljno nudi komercijalno proizvođačko jamstvo.
- ASUS zadržava prava na tumačenje odredbi ASUS komercijalnog jamstva.
- Ovo ASUS komercijalno jamstvo daje se neovisno i kao dodatak zakonskom jamstvu i ni na koji način ne ograničuje prava iz okvira zakonskom jamstva.<br>zakonskog jamstva.

Sve informacije o jamstvu potražite na

#### https://www.asus.com/support

#### **DU: ASUS-garantie-informatie**

- SUS biedt een vrijwillige commerciële garantie van de fabrikant. • ASUS behoudt zich het recht voor om de bepalingen van de
- commerciële garantie van ASUS uit te leggen. • Deze commerciële garantie van ASUS wordt onafhankelijk en
- als aanvulling op de statutaire Wettelijke garantie geboden en beïnvloedt of beperkt in geen geval de rechten onder de wettelijke garantie.

Voor alle informatie over de garantie, gaat u naar https://www.asus.com/nl/support/.

#### **EE: Teave ASUS-e garantii kohta**

- ASUS pakub vabatahtlikku tasulist tootjagarantiid.
- ASUS jätab endale õiguse tõlgendada ASUS-e tasulise garantii tingimusi.
- See ASUS-e tasuline garantii on sõltumatu lisagarantii seadusega kehtestatud garantiile ega mõjuta mingil määral seadusega kehtestatud garantiid ning seadusega kehtestatud garantii piiranguid.

Vaadake garantiiga seotud teavet veebisaidilt https://www.asus.com/ee/

#### **GK: Πληροφορίες εγγύησης ASUS**

- Η ASUS προσφέρει μια εθελοντική Εμπορική εγγύηση κατασκευαστή.
- Η ASUS διατηρεί το δικαίωμα ερμηνείας των διατάξεων της Εμπορικής εγγύησης ASUS.
- Αυτή η Εμπορική εγγύηση ASUS παρέχεται ανεξάρτητα και επιπροσθέτως της θεσμικής Νομικής εγγύησης και σε καμία περίπτωση δεν επηρεάζει ή περιορίζει τα δικαιώματα βάσει της Νομικής εγγύησης. Για όλες τις πληροφορίες εγγύησης, επισκεφθείτε τη διεύθυνση
- https://www.asus.com/gr-el/.

#### **HUG: ASUS garanciális információk**

- Az ASUS önkéntes gyártói kereskedelmi garanciát kínál.
- Az ASUS fenntartja magának a jogot, hogy értelmezze az ASUS kereskedelmi garanciára vonatkozó rendelkezéseket.
- Ezt a kereskedelmi garanciát az ASUS függetlenül és a törvényes garancia mellett nyújtja és semmilyen módon nem befolyásolja, vagy korlátozza a jogi garancia nyújtotta jogokat.

A garanciara vonatkozo teljes körü információkert látogasson el a<br><u>https://www.asus.com/hu/support/ oldalra</u>.

#### **LV: ASUS garantijas informācija**

- ASUS piedāvā brīvprātīgu ražotāja komerciālo garantiju.
- ASUS patur tiesības interpretēt ASUS komerciālās garantijas noteikumus.
- Šī ASUS komerciālā garantija tiek piedāvāta neatkarīgi un papildus likumā noteiktajai juridiskajai garantijai, un tā nekādi neietekmē vai neierobežo juridiskajā garantijā noteiktās tiesības.

Lai iegūtu informāciju par garantiju, apmeklējiet vietni https://www.asus.com/lv

#### **LT: Informacija apie ASUS garantiją**

- ASUS siūlo savanorišką komercinę gamintojo garantiją.
- ASUS pasilieka teisę savo nuožiūra aiškinti šios komercinės ASUS garantijos nuostatas.
- Ši komercinė ASUS garantija suteikiama nepriklausoma, be įstatyminės teisinės garantijos, ir jokiu būdu nepaveikia ar neapriboja teisinės garantijos suteikiamų teisių.

Norėdami gauti visą informaciją apie garantiją, apsilankykite https://www.asus.com/lt/.

#### **PL: Informacje o gwarancji firmy ASUS**

- Firma ASUS oferuje dobrowolną gwarancję handlową producenta.
- Firma ASUS zastrzega sobie prawo do interpretacji warunków gwarancji handlowej firmy ASUS.
- Niniejsza gwarancja handlowa firmy ASUS jest udzielana niezależnie, jako dodatek do wymaganej ustawowo gwarancji prawnej i w żaden sposób nie wpływa na prawa przysługujące na mocy gwarancji prawnej ani ich nie ogranicza.

Wszelkie informacje na temat gwarancji można znaleźć na stronie https://www.asus.com/pl/support.

#### **PG: Informações de Garantia ASUS**

- A ASUS oferece uma Garantia Comercial voluntária do fabricante.
- A ASUS reserva o direito de interpretar as disposições da Garantia Comercial da ASUS.
- Esta Garantia Comercial da ASUS é fornecida de forma independente além da Garantia Legal estatutária e não afeta nem limita de qualquer forma os direitos estabelecidos na Garantia Legal.

Para consultar todas as informações sobre a garantia, visite https://www.asus.com/pt/support/.

#### **RO: Informații despre garanția ASUS**

- ASUS oferă o garanție comercială voluntară a producătorului.
- ASUS își rezervă dreptul de a interpreta prevederile garanției comerciale ASUS.
- Această garanție comercială ASUS este oferită independent și în plus față de garanția obligatorie legal și nu afectează sau limitează în niciun fel drepturile acordate conform garanției legale.

#### Pentru toate informațiile legate de garanție, vizitați https://www.asus.com/ro/support.

#### **SL: Informacije o garanciji ASUS**

- ASUS ponuja prostovoljno tržno garancijo proizvajalca.
- ASUS si pridržuje pravico do razlage določb tržne garancije družbe ASUS.
- Ta tržna garancija družbe ASUS je na voljo neodvisno in kot dodatek zakonsko predpisani pravni garanciji ter na noben način ne vpliva na pravice, ki jih zagotavlja pravna garancija, oziroma jih omejuje.

Vse informacije o garanciji najdete na spletnem mestu https://www.asus.com/support.

#### **SK: Informácie o záruke ASUS**

- ASUS ponúka dobrovoľnú obchodnú záruku výrobcu.
- ASUS si vyhradzuje právo interpretovať ustanovenia obchodnej záruky ASUS
- Táto obchodná záruka ASUS je poskytnutá nezávisle a navyše k zákonnej záruke a v žiadnom prípade neovplyvňuje ani neobmedzuje tieto práva podľa tejto zákonnej záruky.

Všetky ďalšie informácie o záruke nájdete na https://www.asus.com/sk/support.

#### **ES: Información de garantía de ASUS**

- 
- ASUS ofrece una garantía comercial voluntaria del fabricante. • ASUS se reserva el derecho de interpretar las disposiciones de esta garantía comercial de ASUS.
- Esta garantía comercial de ASUS se proporciona de forma independiente y adicional a la garantía estatutaria y de ninguna manera afecta a los derechos bajo la garantía legal ni los limita.

Para obtener toda la información sobre la garantía, visite https://www.asus.com/ES/support/

#### **TR: ASUS Garanti Bilgileri**

- ASUS, gönüllü olarak üretici Ticari Garantisi sunar.
- ASUS, ASUS Ticari Garantisinin hükümlerini yorumlama hakkını saklı tutar.
- Bu ASUS Ticari Garantisi, bağımsız olarak ve hukuki Yasal Garanti'ye ek olarak sağlanır ve hiçbir şekilde Yasal Garanti kapsamındaki hakları etkilemez veya sınırlandırmaz.

Tüm garanti bilgileri için lütfen https://www.asus.com/tr/support adresini ziyaret edin.

#### **FI: ASUS-takuutiedot**

- ASUS tarjoaa vapaaehtoisen valmistajan kaupallisen takuun.
- ASUS pidättää oikeuden tulkita ASUS-kaupallisen takuun ehdot.
- Tämä ASUS-kaupallinen takuu tarjotaan itsenäisesti lakisääteisen oikeudellisen takuun lisäksi eikä se vaikuta millään tavoin laillisen takuun oikeuksiin tai rajoita niitä.

Saadaksesi kaikki takuutiedot, siirry osoitteeseen https://www.asus.com/fi/support.

#### **NW: Informasjon om ASUS-garanti**

- ASUS tilbyr som produsent en frivillig kommersiell garanti.
- ASUS forbeholder seg retten til å tolke bestemmelsene i ASUS sin kommersielle garanti.
- ASUS sin kommersielle garanti gis uavhengig og i tillegg til den lovbestemte juridiske garantien, og verken påvirker eller begrenser rettighetene under den juridiske garantien på noen måte.

Du finner fullstendig informasjon om garanti på https://www.asus.com/no/support/.

#### **SB: Informacije o ASUS garanciji**

- ASUS nudi dobrovoljnu proizvođačku komercijalnu garanciju.
- ASUS zadržava pravo da tumači odredbe svoje ASUS komercijalne garancije.
- Ova ASUS komercijalna garancija daje se nezavisno, kao dodatak zakonskoj pravnoj garanciji, i ni ka koji način ne utiče na i ne ograničava prava data pravnom garancijom.

Za sve informacije o garanciji, posetite https://www.asus.com/support

#### **SW: ASUS garantiinformation**

- ASUS erbjuder en frivillig kommersiell tillverkningsgaranti.
- ASUS förbehåller sig rätten att tolka bestämmelserna i ASUS kommersiella garanti.
- Denna kommersiella garanti från ASUS tillhandahålles separat och som tillägg till den lagstadgade garantin, och påverkar eller begränsar på intet sätts rättigheterna under den lagstadgade garantin.

För all garantiinformation, besök https://www.asus.com/se/support/.

#### **UA: Інформація про Гарантію ASUS**

- ASUS пропонує добровільну Комерційну Гарантію виробника.
- ASUS застерігає за собою право тлумачити положення Комерційної Гарантії ASUS
- Цю Комерційну Гарантію надано незалежно і на додаток до обов'язкової Законної Гарантії; вона жодним чином не впливає на права за Законною Гарантією і не обмежує їх.

Всю інформацію про гарантію подано тут:

#### https://www.asus.com/ua/support.

#### **MX: Garantía y Soporte**

Esta Garantía aplica en el país de compra. Usted acepta que en esta garantía:

- Los procedimientos de servicio pueden variar en función del país.
- Algunos servicios y/o piezas de reemplazo pudieran no estar disponibles en todos los países.
- Algunos países pueden tener tarifas y restricciones que se apliquen en el momento de realizar el servicio, visite el sitio de soporte de ASUS en <u>https://www.asus.com/mx/support/</u> para ver<br>más detalles.
- Si tiene alguna queja o necesidad de un centro de reparación local o el periodo de garantía del producto ASUS, por favor visite el sitio<br>de Soporte de ASUS en <u>https://www.asus.com/mx/support/</u> para mayores detalles.

#### **Información de contacto ASUS**

Esta garantía está respaldada por: ASUSTeK Computer Inc.

Centro de Atención ASUS +52 (55) 1946-3663

#### **BP: Informações de garantia ASUS**

Esta garantia aplica-se ao período definido pela garantia legal (90 dias) mais o período de garantia comercial oferecido pela ASUS. Por exemplo: 12M significa 12 meses de garantia no total (3 meses de garantia legal mais 9 meses de garantia contratual), 24 meses significa 24 meses de garantia no total (3 meses de garantia legal mais 21 meses de garantia contratual) e 36 meses significa 36 meses de garantia no total (3 meses de garantia legal e 33 de garantia contratual) a contar da data da garantia declarada (Data de Início da Garantia).

Para todas as informações de garantia, visite https://www.asus.com/br/support/.

#### **ID: Informasi Garansi ASUS**

Garansi ini berlaku di negara tempat pembelian.

Periode Garansi tertera pada kemasan/kotak dari Produk dan Masa Garansi dimulai sejak tanggal pembelian Produk ASUS dengan kondisi baru.

Silahkan pindai Kode QR di bagian bawah halaman terakhir untuk Kartu Garansi versi Web dalam format PDF untuk lebih informasi jelas mengenai jaminan garansi Produk ASUS.

- Informasi Dukungan ASUS, silakan kunjungi https://www.asus.com/id/support.
- Informasi Lokasi Layanan, silakan kunjungi https://www.asus.com/id/support/Service-Center/Indonesia.
- Layanan Call Center: 1500128

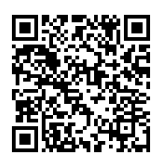

## **Informações de contato ASUS**

### **ASUSTeK COMPUTER INC.**

Endereço: 1F., No. 15, Lide Rd., Beitou Dist., Taipei City 112, Taiwan

### **ASUS COMPUTER INTERNATIONAL (América)**

Endereço: 48720 Kato Rd., Fremont, CA 94538, USA

### **ASUS COMPUTER GmbH (Alemanha e Áustria)**

Endereço: Harkortstrasse 21-23, 40880 Ratingen, Germany

### **ASUSTeK (UK) LIMITED**

Endereço: 1st Floor, Sackville House, 143-149 Fenchurch Street, London, EC3M 6BL, England, United Kingdom

## **Suporte e Serviços**

Visite nosso site multilíngue em https://www.asus.com/support.

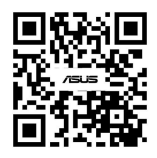